# **SALOME version 7.5.1**

## **Public release announcement**

**February 2015**

### **GENERAL INFORMATION**

Page 1 of 36 S A L O M E P l a t f o r m CEA/DEN, EDF R&D and OPEN CASCADE are pleased to announce SALOME version 7.5.1. It is a public release that contains the results of planned major and minor improvements and bug fixes against SALOME version 7.4.0 released in June 2014.

### **Table of Contents**

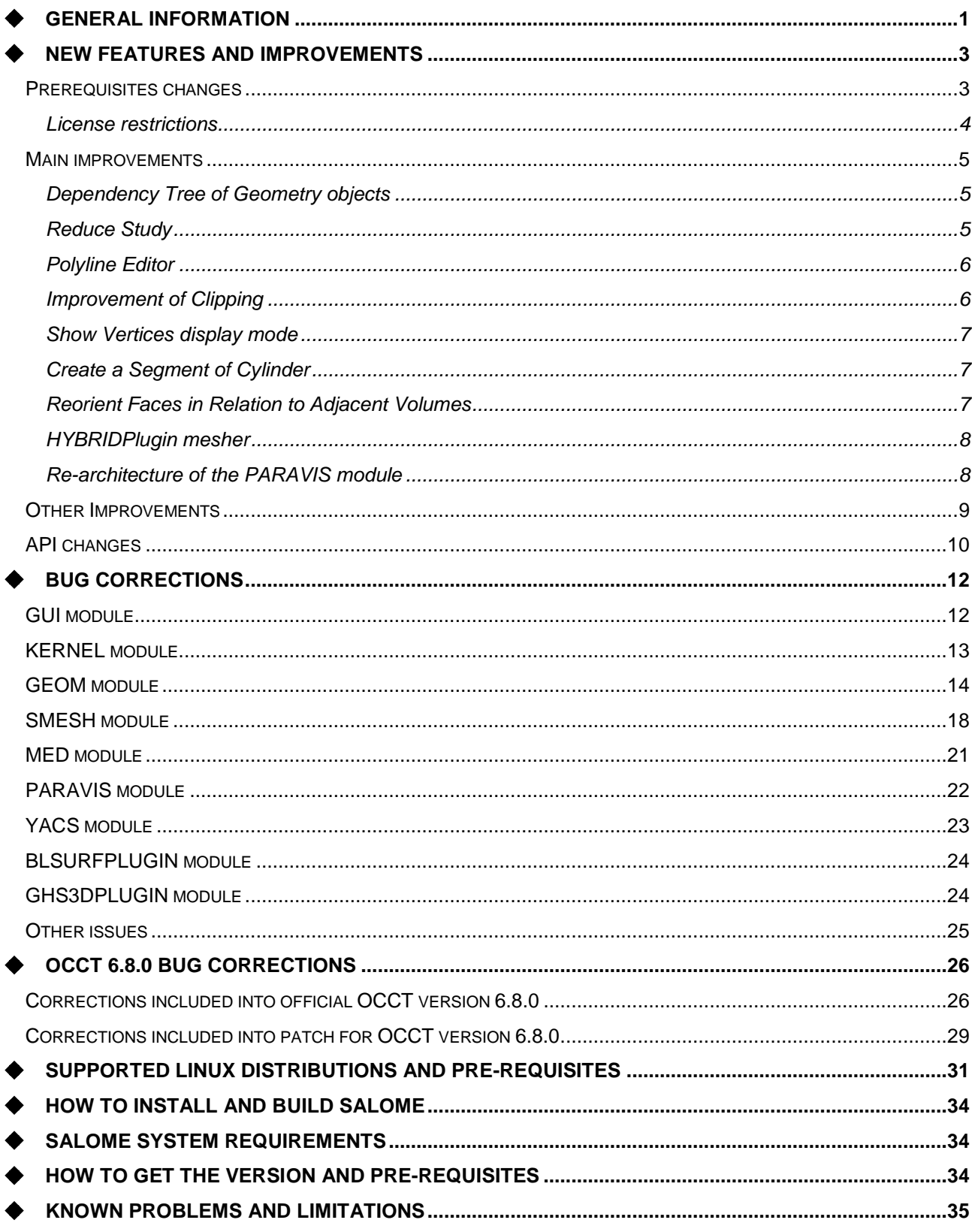

## **❖ NEW FEATURES AND IMPROVEMENTS**

#### **PREREQUISITES CHANGES**

The table below lists pre-requisite products used with SALOME 7.5.1; the differences of  $3^{rd}$ -party product versions used for SALOME 7.5.1 and 7.4.0 are highlighted in bold.

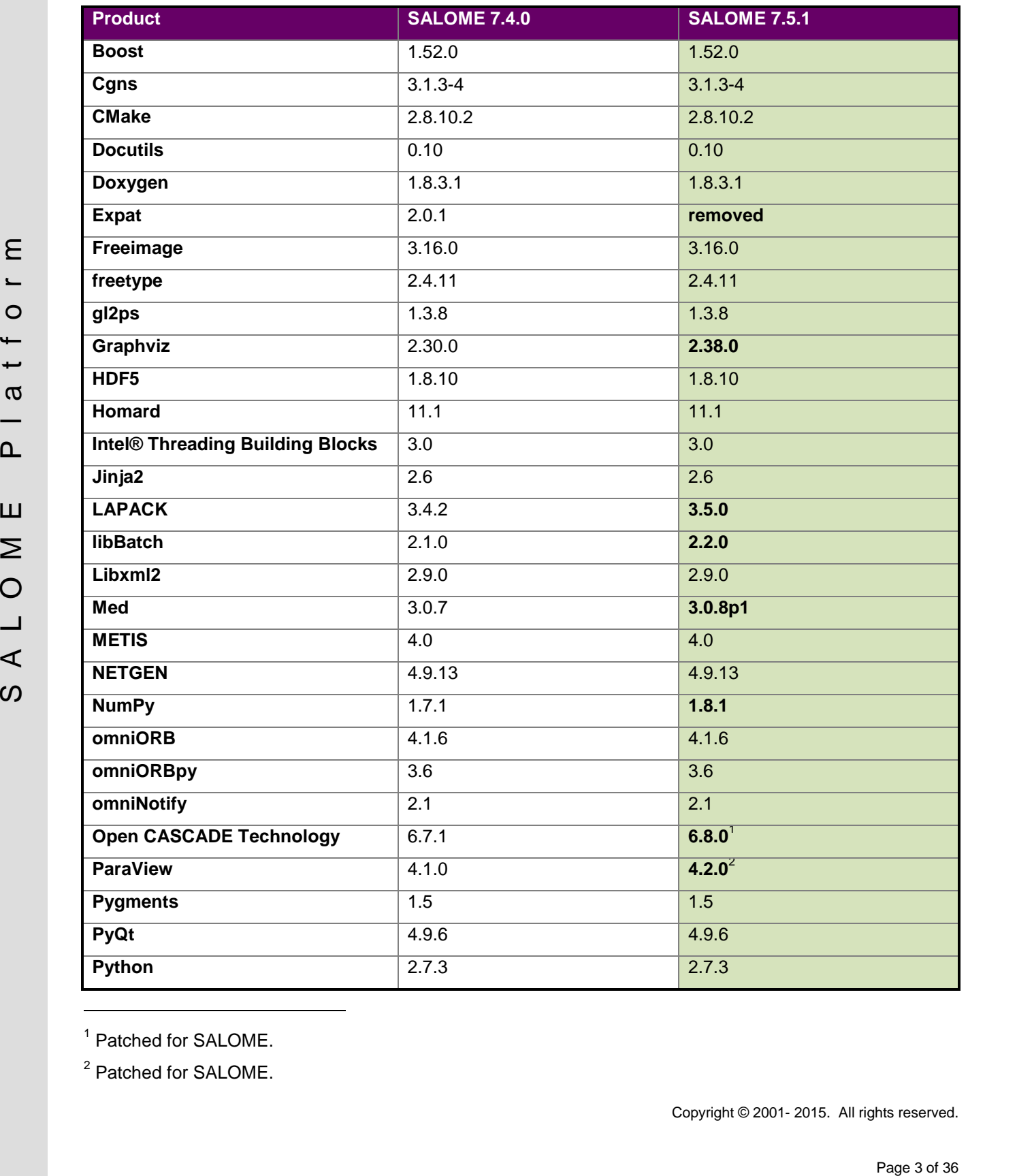

<sup>1</sup> Patched for SALOME.

<sup>2</sup> Patched for SALOME.

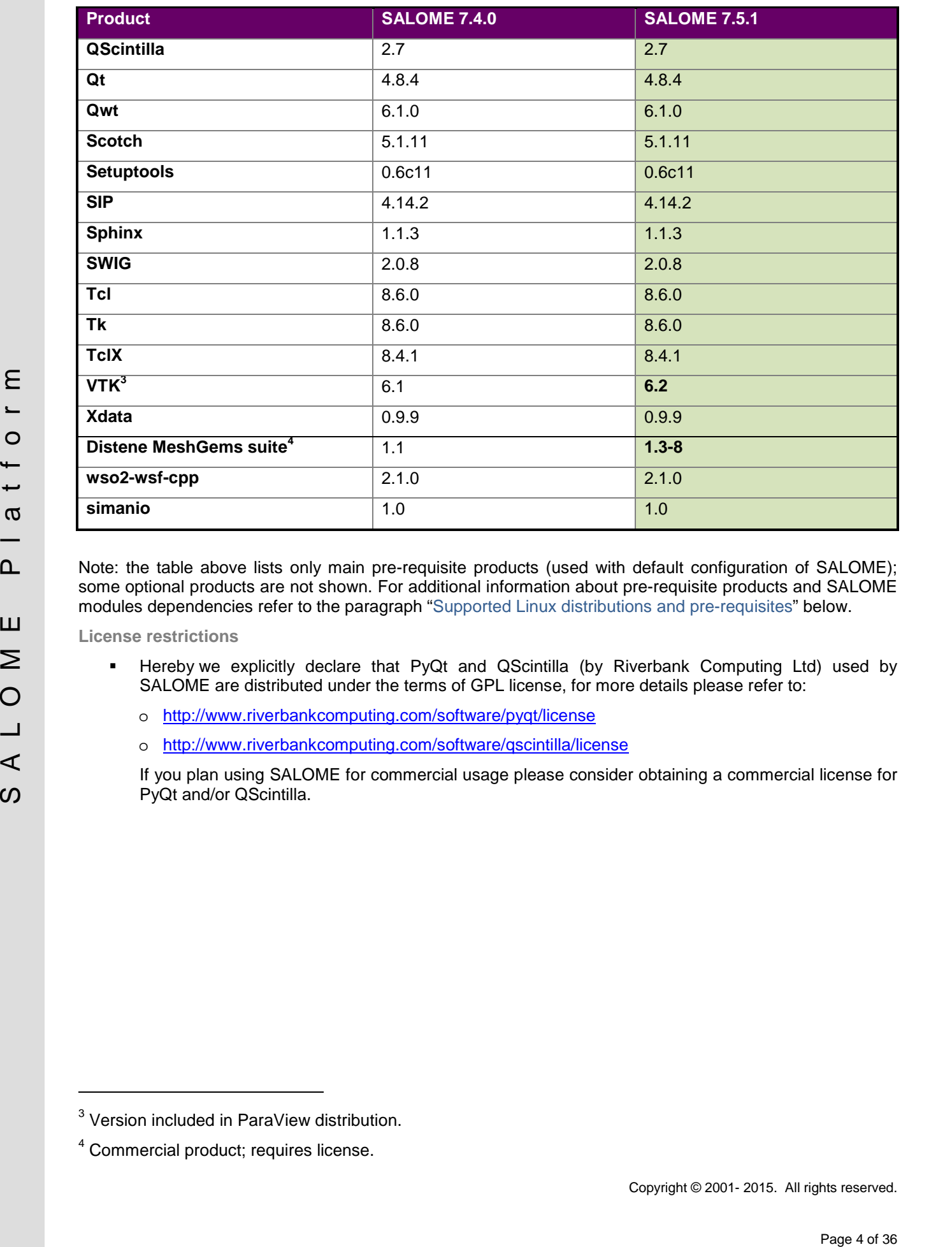

Note: the table above lists only main pre-requisite products (used with default configuration of SALOME); some optional products are not shown. For additional information about pre-requisite products and SALOME modules dependencies refer to the paragraph "Supported Linux distributions and pre-requisites" below.

**License restrictions**

- Hereby we explicitly declare that PyQt and QScintilla (by Riverbank Computing Ltd) used by SALOME are distributed under the terms of GPL license, for more details please refer to:
	- o <http://www.riverbankcomputing.com/software/pyqt/license>
	- o <http://www.riverbankcomputing.com/software/qscintilla/license>

If you plan using SALOME for commercial usage please consider obtaining a commercial license for PyQt and/or QScintilla.

<sup>&</sup>lt;sup>3</sup> Version included in ParaView distribution.

<sup>4</sup> Commercial product; requires license.

#### **MAIN IMPROVEMENTS**

**Dependency Tree of Geometry objects**

It is now possible to display the ascendants and descendants of one or several objects in a tree structure.

To build the dependency tree, select the object or objects in the Object Browser or OCC Viewer and call **Show dependency tree** context menu item.

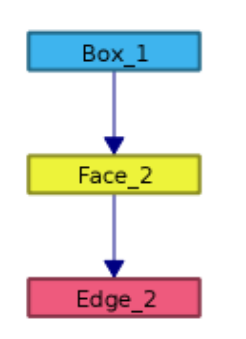

Face 2

Box 1

Each object in the tree be can be selected and the dependency tree can be **Rebuilt** for this object.

Other functions include changing the depth of tree hierarchy (from 1 to all), showing only ascendants or only descendants, moving objects in the scene.

#### **Reduce Study**

This operation allows keeping in the study only the objects that present the final result(s) of the design operations and to delete all other objects, which do not contribute to these results.

To activate it select the necessary object(s) and choose **Reduce Study** the context menu in the Viewer or in the Object Browser.

Any objects that are present in the study, but are not related to the selected object(s), will be automatically placed in the list of objects to be removed.

The options allow keeping or also removing intermediate objects and sub-objects of the selected one(s).

Soft removal option allows unpublishing the redundant objects from the study instead of deleting them. They can be restored using Publish Objects dialog.

.

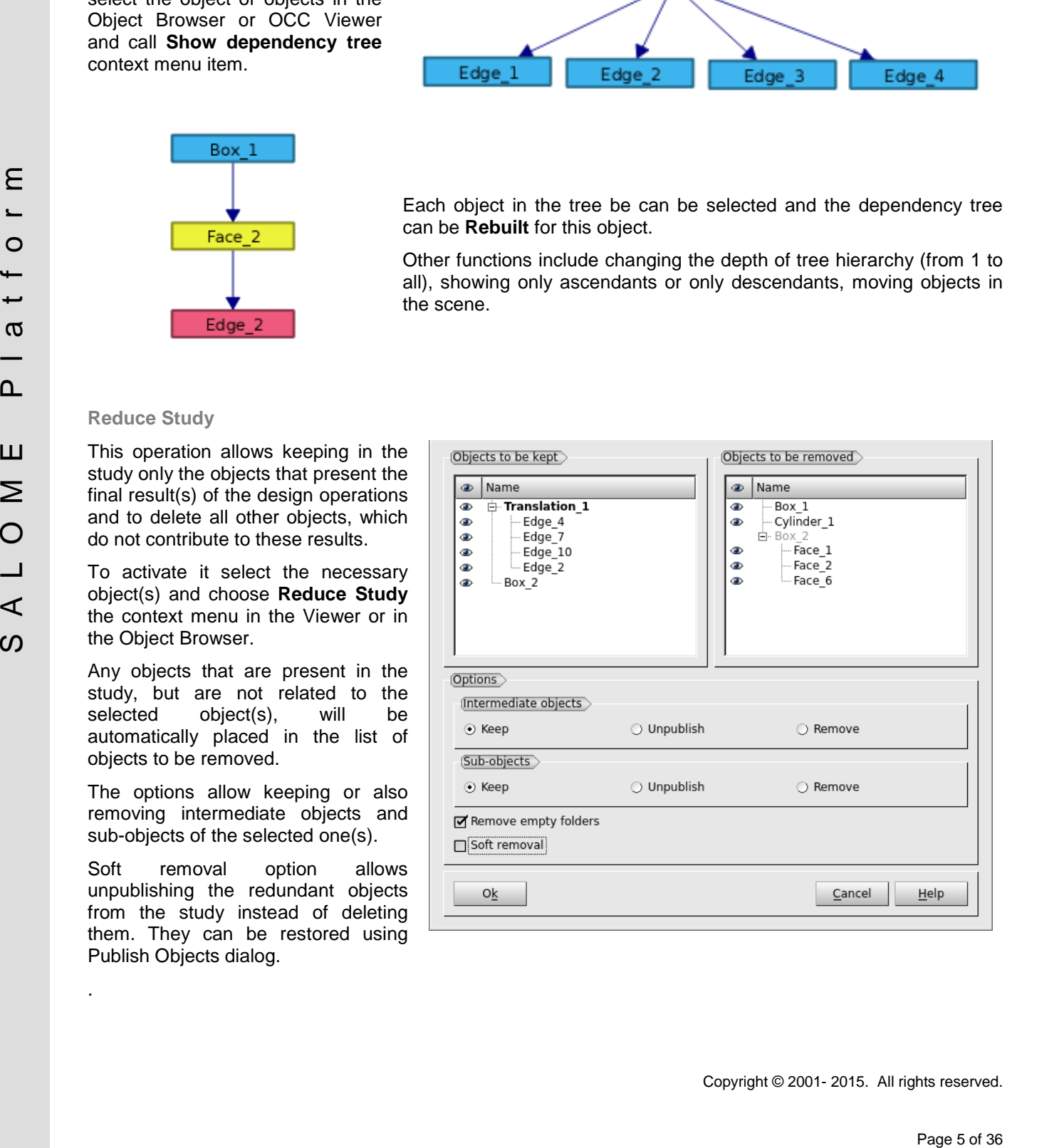

#### **Polyline Editor**

Polyline editor has been integrated in Salome. A polyline is a section or a set of sections lying in the XOY plane.

The corresponding dialog can be opened via **New Entity Basic 2D Polyline** in the main menu or

using **2D Polyline** toolbar button .

It is possible to import an existing polyline or to create a new one from scratch, by clicking **Insert New Section** button.

The section will be displayed in the list of sections

Each section is constructed from a sequence of 2D points connected by linear segments or an interpolation curve.

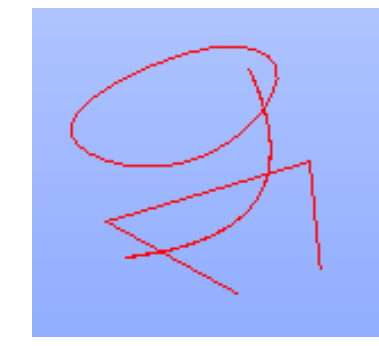

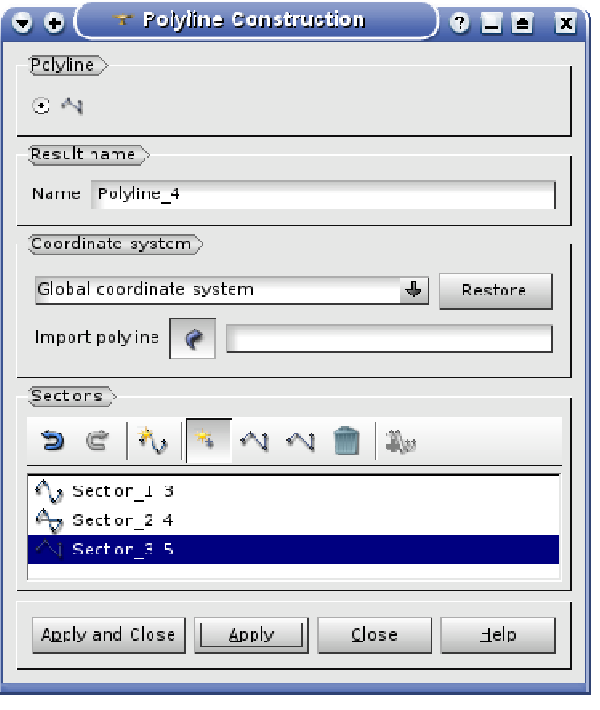

#### **Improvement of Clipping**

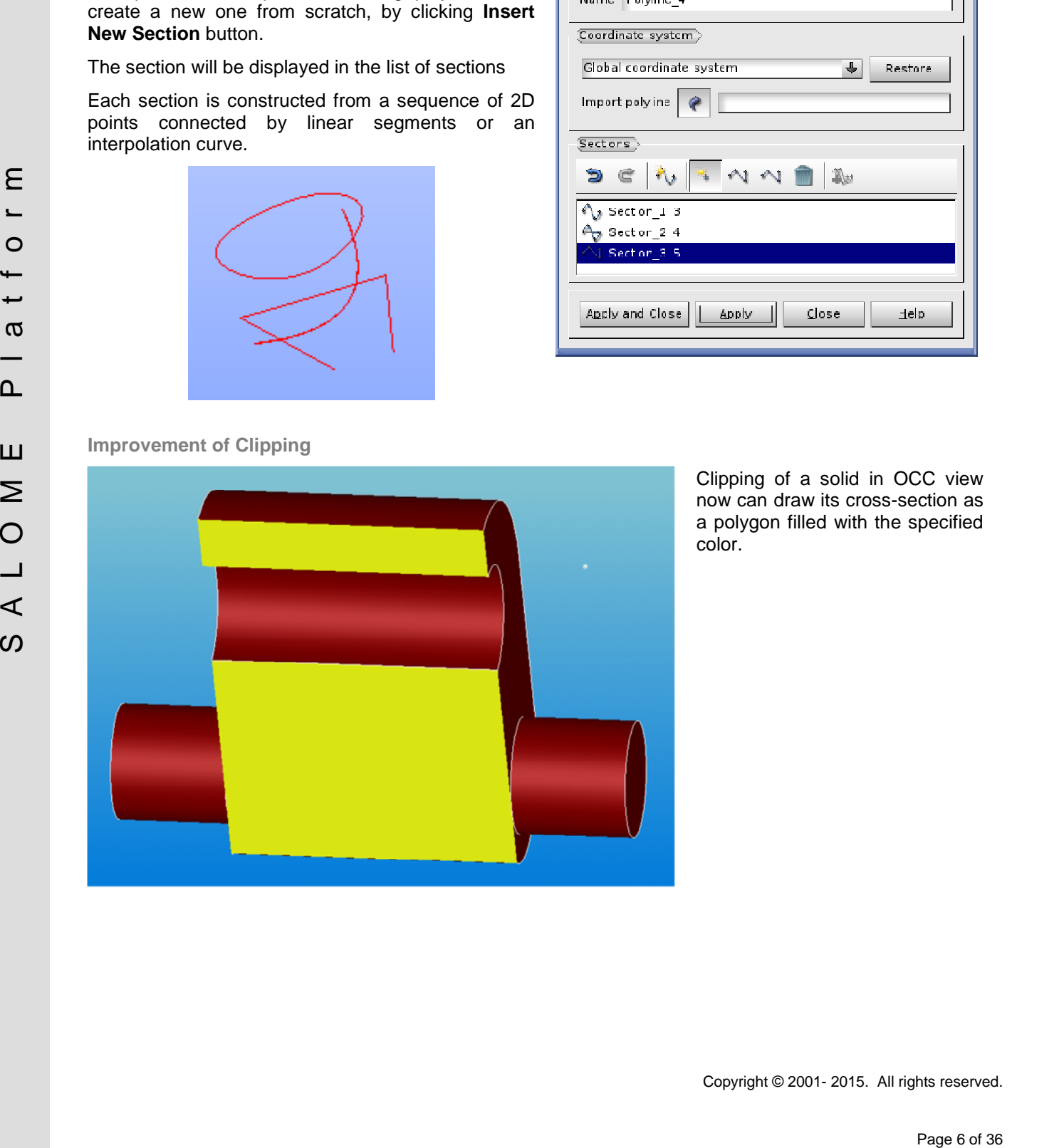

Clipping of a solid in OCC view now can draw its cross-section as a polygon filled with the specified color.

#### **Show Vertices display mode**

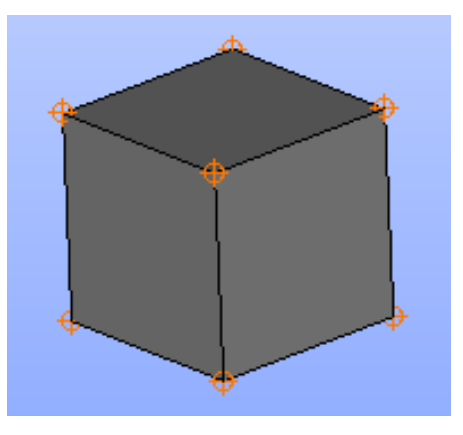

New **Show vertices** display mode can be activated using context menu item **Display Mode Show Vertices**.

This mode shows an additional layer with vertexes of the selected shape over the current display mode.

**Create a Segment of Cylinder**

New optional parameter **Angle** allows creating a segment of cylinder.

A full cylinder is created if Angle is equal to 360º; 90º creates its quarter, etc.

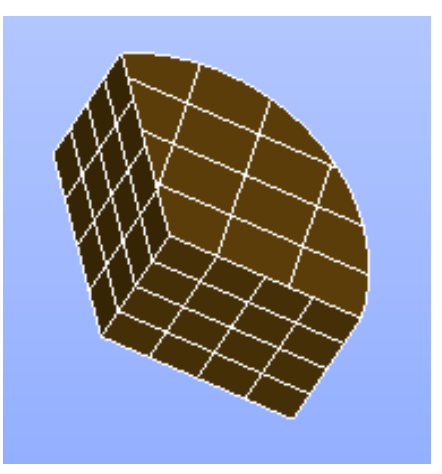

#### **Reorient Faces in Relation to Adjacent Volumes**

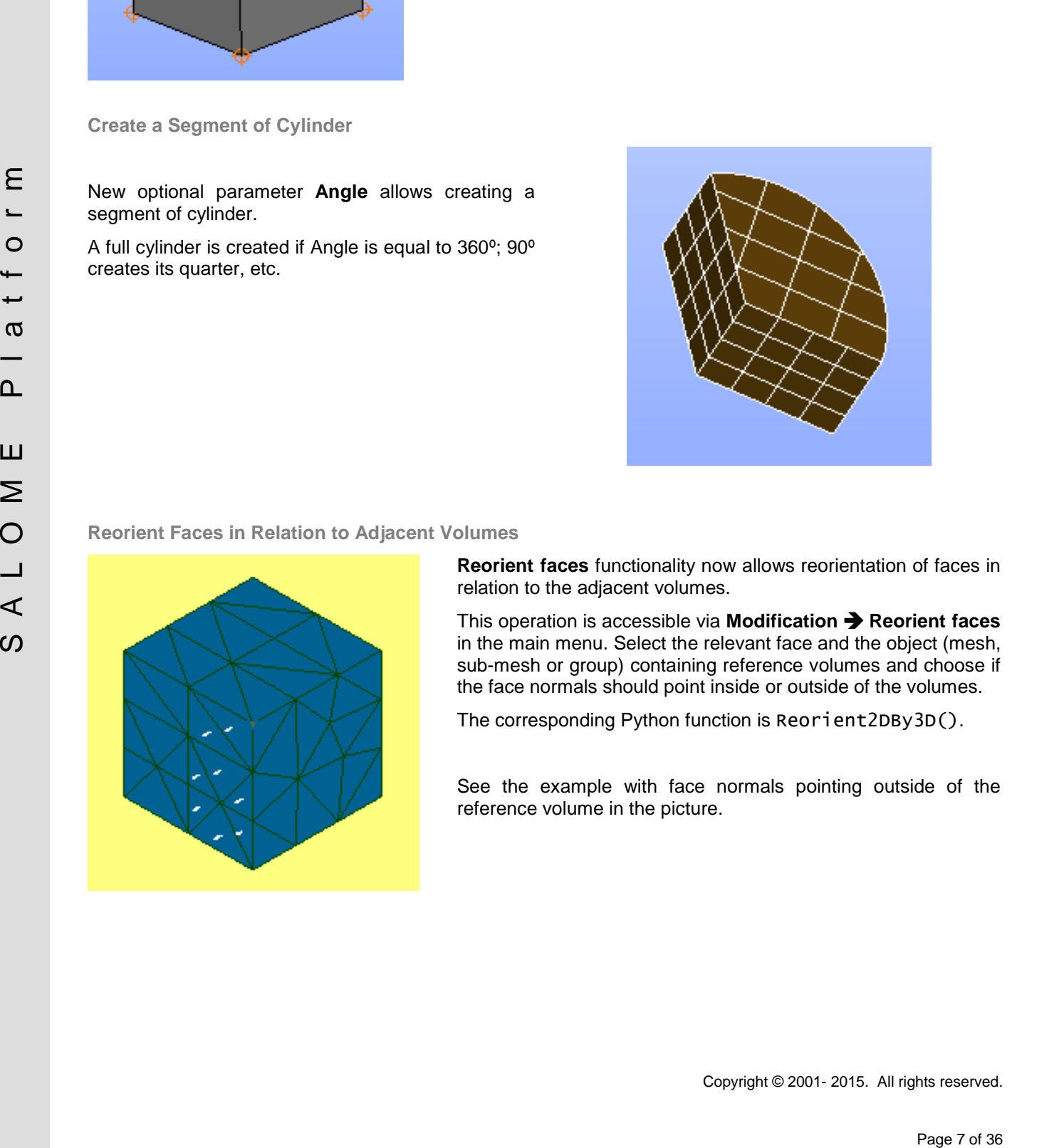

**Reorient faces** functionality now allows reorientation of faces in relation to the adjacent volumes.

This operation is accessible via **Modification Reorient faces** in the main menu. Select the relevant face and the object (mesh, sub-mesh or group) containing reference volumes and choose if the face normals should point inside or outside of the volumes.

The corresponding Python function is Reorient2DBy3D().

See the example with face normals pointing outside of the reference volume in the picture.

#### **HYBRIDPlugin mesher**

has been introduced.

It is designed for:

- Meshing 3D geometric closed entities: volumes are split into tetrahedra, pyramids, prisms and <br>hexahedra elements. hexahedra elements.
- Generating 3D meshes from 2D meshes of a wrap (triangles and quadrangles), working with geometrical objects for setting and meshing layers.

**Note:** HYBRIDPLUGIN plugin uses DISTENE MeshGems-Hybrid commercial mesher utility (which is a project in 2014) and requires a license to be used with the Mesh module.

To manage parameters of the HYBRIDPLUGIN use "HYBRID Parameters" hypothesis.

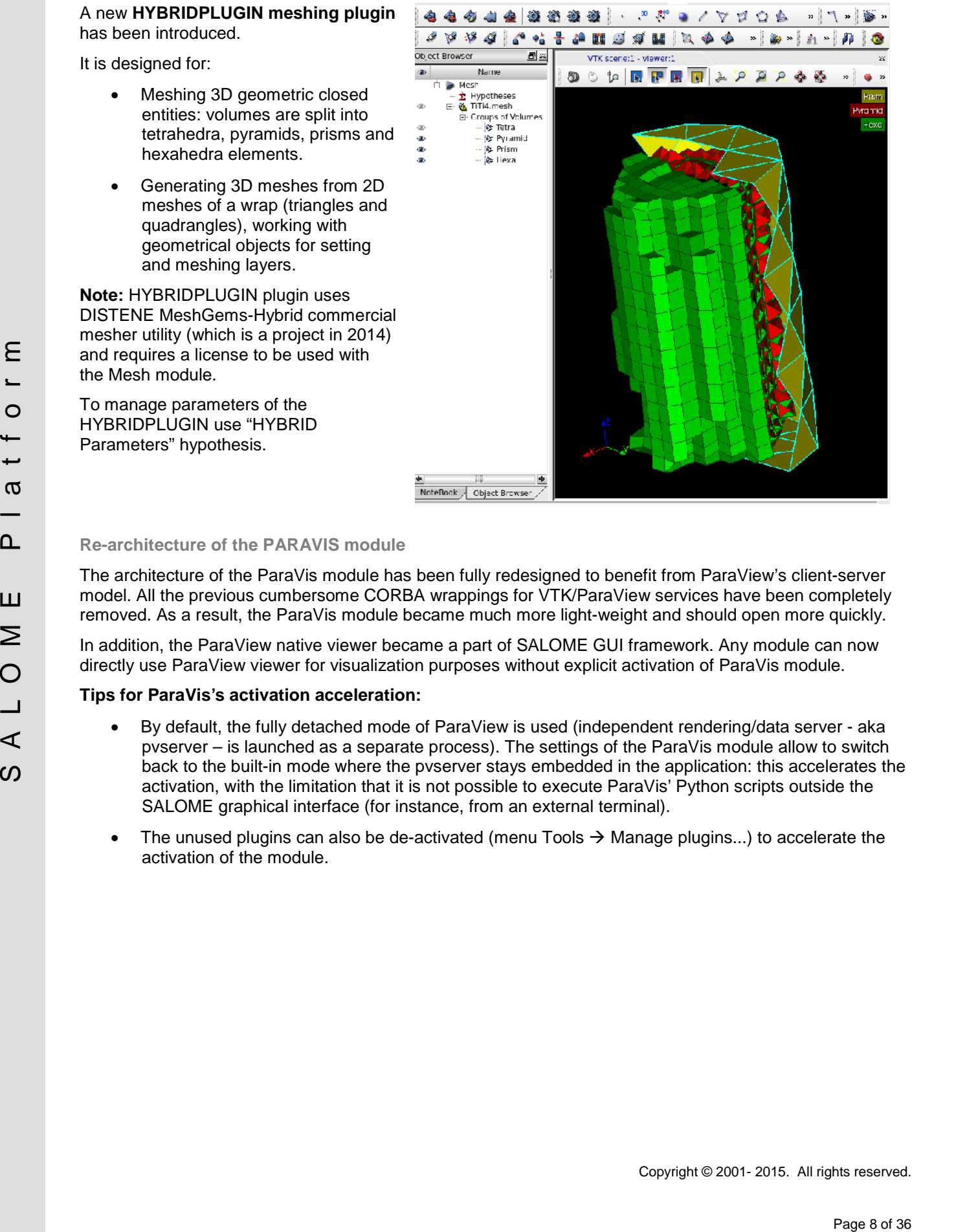

#### **Re-architecture of the PARAVIS module**

The architecture of the ParaVis module has been fully redesigned to benefit from ParaView's client-server model. All the previous cumbersome CORBA wrappings for VTK/ParaView services have been completely removed. As a result, the ParaVis module became much more light-weight and should open more quickly.

In addition, the ParaView native viewer became a part of SALOME GUI framework. Any module can now directly use ParaView viewer for visualization purposes without explicit activation of ParaVis module.

#### **Tips for ParaVis's activation acceleration:**

- By default, the fully detached mode of ParaView is used (independent rendering/data server aka pvserver – is launched as a separate process). The settings of the ParaVis module allow to switch back to the built-in mode where the pvserver stays embedded in the application: this accelerates the activation, with the limitation that it is not possible to execute ParaVis' Python scripts outside the SALOME graphical interface (for instance, from an external terminal).
- The unused plugins can also be de-activated (menu Tools  $\rightarrow$  Manage plugins...) to accelerate the activation of the module.

#### **OTHER IMPROVEMENTS**

#### **KERNEL module**

- GiveContainer can be called concurrently safely; Remote Container launching is parallel now.
- Salome PyNode exposes finer API for remote python evaluation (used by YACS module).

#### o **GUI module**

- "Start Log" context menu command available from the Python console permits to output the history of operations in a log file. The log records all commands entered by the user in the Python console interactively or executed programmatically and their output, including errors.
- SALOME Help Browser has been become a standalone "single-instance" application. It can be started only once per user and shared between several running SALOME sessions. This resolves problem with accessing Help information from "modal" dialogs.

#### o **Geometry module**

- Import/export mechanism for Geometry module has been redesigned. Separate Import/Export plugins have been introduced for each supported format to allow implementing custom behavior (like additional parameters) within the plugin library.
- Deflection coefficient now can be specified as a parameter of Export operation for VTK and STL formats in Geometry module. This coefficient allows controlling the quality of resulting shape approximation (triangulation).
- "Remove extra edges" operation now uses "Fuse collinear edges within a wire" to remove all useless edges when it defines shape boundaries.
- The default value of shape transparency now can be defined in the preferences of Geometry module.

#### o **Mesh module**

- In Mesh module, a message is now shown if Viscous Layers algorithm cannot reach the thickness defined in the hypothesis.
- In Mesh module, "Display Entity" sub-menu is now available even if the object is not yet displayed. It is possible to show only some requested entities during the first display.
- Pattery Constant in a login to the login exceeds the result of the stress by the user in the stress by the stress by the stress by the stress by the stress by the stress between this periodic method in the stress between • "Create/Edit Mesh" dialog has been improved to allow adding, removing and editing unlimited number of additional hypotheses for a mesh or sub-mesh. This feature is useful for specifying several Viscous Layer hypotheses with different parameters to the different faces of the same solid.

#### o **Med module**

- MEDLoader advanced API allows partial loading of meshes and fields (used by parallel MEDReader);
- Performance of expression interpreter for  $DataArrayDouble::applyFunc[, 2,3]$  has been significantly improved (~15x).
- AMR structures (MEDCouplingCartesianAMRMesh) and algorithms have been added.

#### o **ParaVis module**

- MEDReader is now able to manage MED files containing fields on Gauss Points that have several localizations for one geometric type.
- When compiled with MPI support, MEDReader can read a MED file in parallel using new features of MEDLoader.

#### o **YACS module**

- New context menu commands have been implemented for nodes in YACS schema: 'Shrink/Expand Children' shrinks/expands all direct child nodes (both elementary and containers) of the selected container node. 'Shrink/Expand Elementary' recursively shrinks/expands all elementary nodes of the selected container node (child container nodes are not affected).
- Non-ASCII filenames can be used to load and save schemas.
- New type of a container has been introduced: HP YACS container (HP stands for Homogeneous Pool of SALOME containers). An HP YACS container is mapped to a fixed size set of SALOME containers. This pool is homogeneous, i.e. each SALOME container inside the pool can be used indifferently by the nodes attached to the same HP YACS container.
- Loading of elementary nodes is performed in parallel now (using new capability of KERNEL).

#### o **JobManager module**

- New parameter "Workload Characterization Key" (wckey) has been added in the job creation wizard.
- A possibility to specify extra parameters or environment variables to be added "as is" in the job submission file has been implemented.
- A possibility to keep cluster default values for memory and time requirements has been added.

#### o **Meshing plug-ins**

- In BLSURF (MG-CADSurf) meshing plug-in, it has become possible to generate a quad dominant mesh even if a gradation parameter is activated.
- Attractor feature of BLSURF plug-in has been improved to allow applying several attractors of different size to a face.

#### o **YACSGEN tool**

• Modules generated by YACSGEN will now have building procedure based on CMake instead of autotools.

#### **API CHANGES**

#### o **GUI module**

- Object names of standard dockable windows have become explicit and unified throughout various modules; this provides robust non-language dependent way to access dockable windows via C++ and Python API.
- since and SALOME continues. This pool shows the sect of SALOME continues is the sect of SALOME Continues in the section of the section of the section of the section of the section of the section of the section of the sect • The possibility to programmatically customize behavior of module when "Default" button is pressed in application's Preferences dialog has been added; this can be done by connecting to dedicated signal.

#### o **MED module**

- writeVTK methods returns the file name with correct extension.
- New optional parameter has been added to DataArrayDouble::applyFunc().
- New function DataArrayDouble::applyFuncOnThis.
- computeFetchedNodeIds is a method of MEDCouplingPointSet class now (so it is available in MEDCoupling1SGTUMesh and MEDCoupling1DGTUMesh classes).

#### o **YACSGEN tool**

- Generator.bootstrap() function does not exist anymore, This step is no longer needed when using CMake.
- There are some modifications when declaring libraries used by the module:

With auto-tools (before):

```
c1=CPPComponent("bibdyn_compo",
   services=list_services,
   libs="-L/toto/lib -lmalib",
  rlibs="-Wl,--rpath -Wl, /toto/lib",
   includes="-I/toto/include")
```
With CMake (now):

```
Then \frac{1}{2} of \frac{1}{2} of \frac{1}{2} of \frac{1}{2} of \frac{1}{2} and \frac{1}{2} and \frac{1}{2} and \frac{1}{2} and \frac{1}{2} and \frac{1}{2} and \frac{1}{2} and \frac{1}{2} and \frac{1}{2} and \frac{1}{2} and \frac{1}{2} and \frac{1}{2} 
                                c1=CPPComponent("bibdyn_compo",
                                             services=list_services,
                                             libs=[Library(name="mylib", path="/path/to/lib")]
                                             rlibs="/toto/lib",
                                             includes="/toto/include")
```
# **BUG CORRECTIONS**

#### **GUI MODULE**

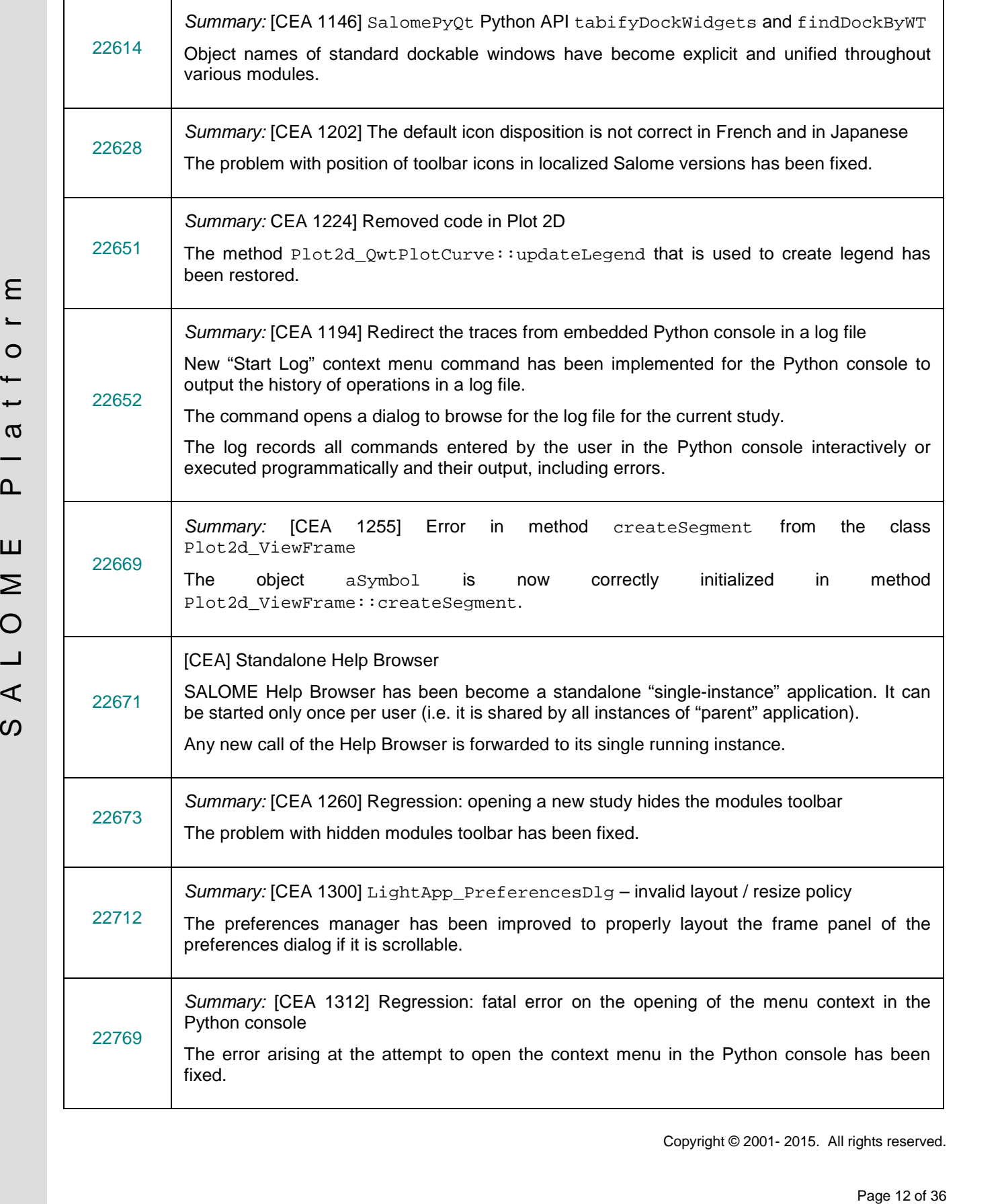

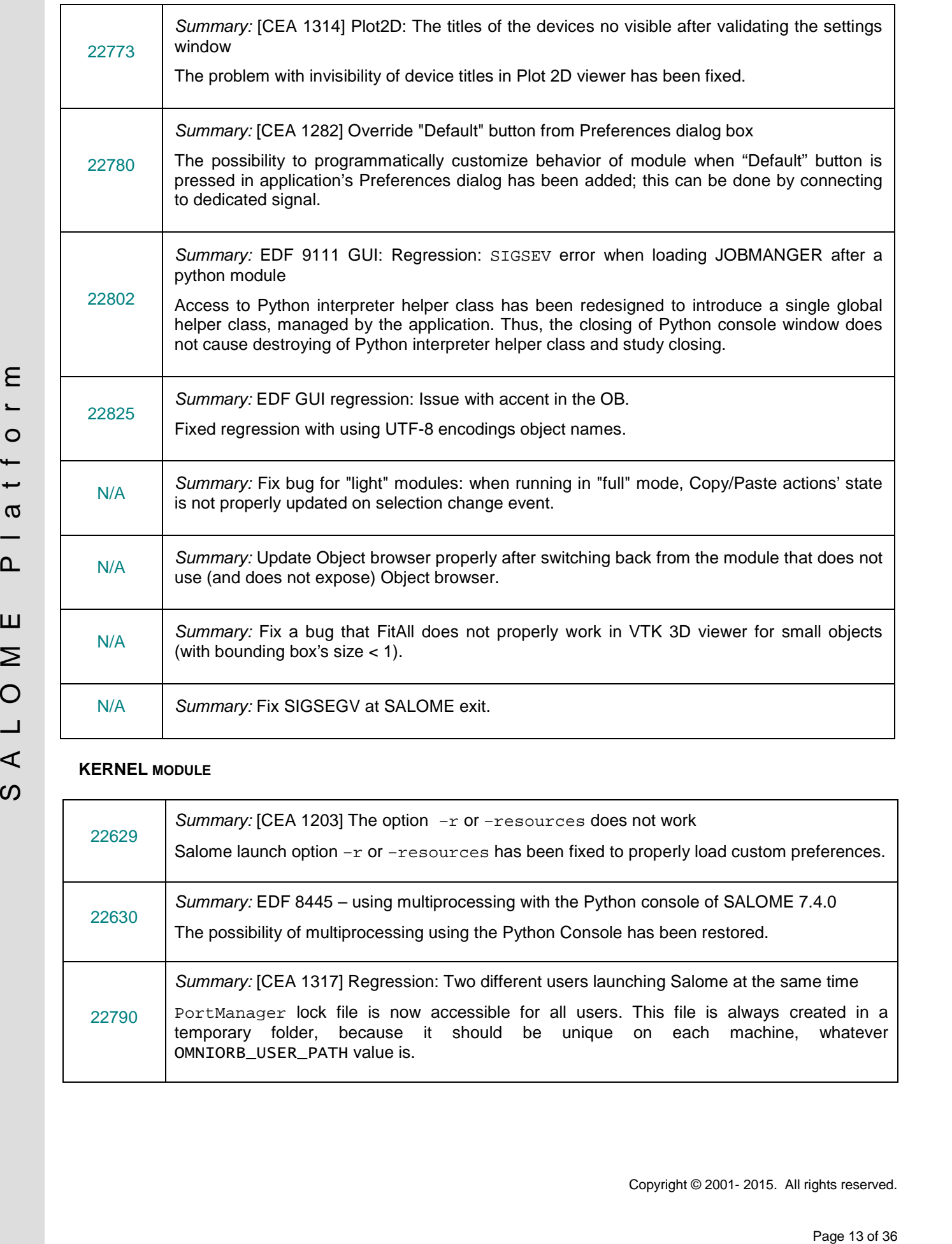

### **KERNEL MODULE**

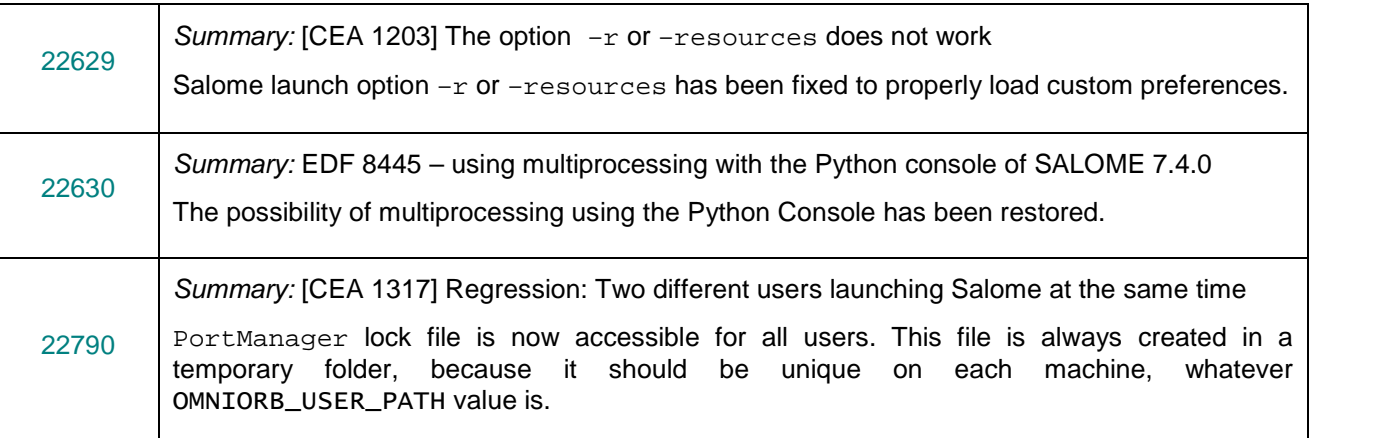

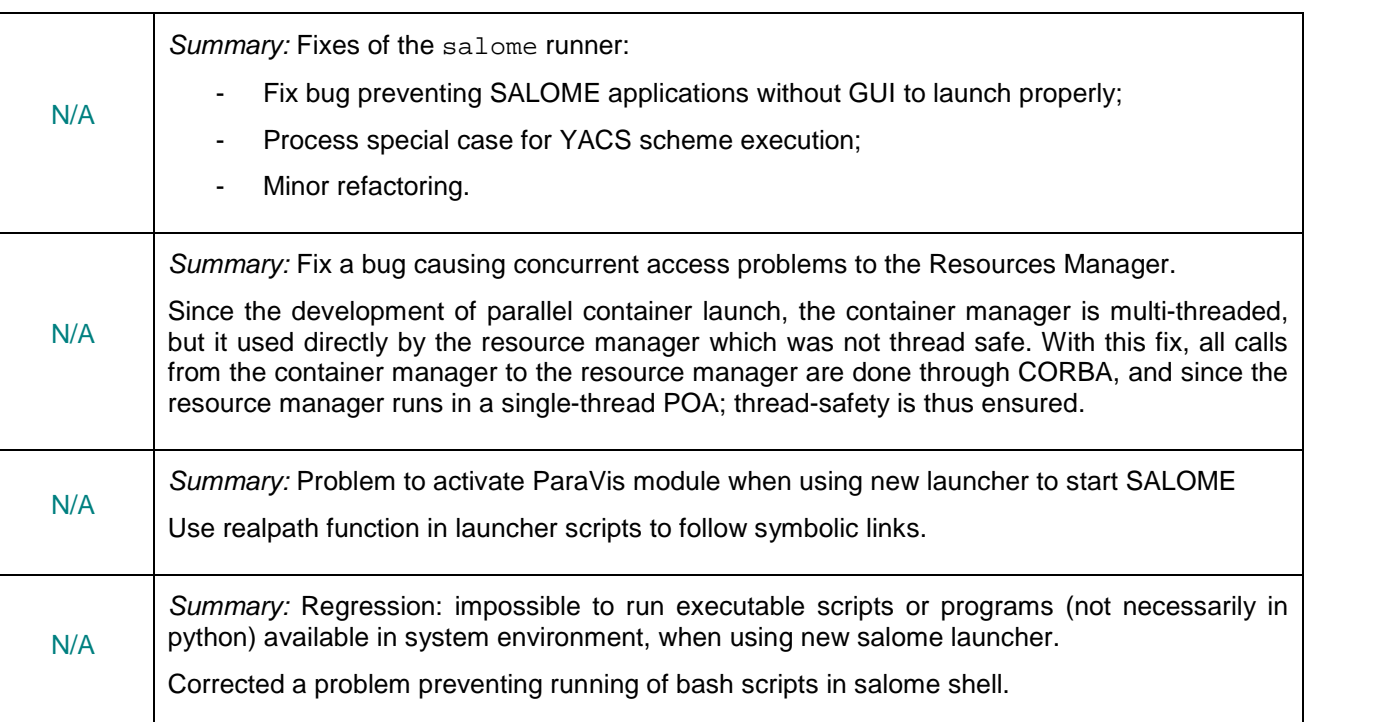

#### **GEOM MODULE**

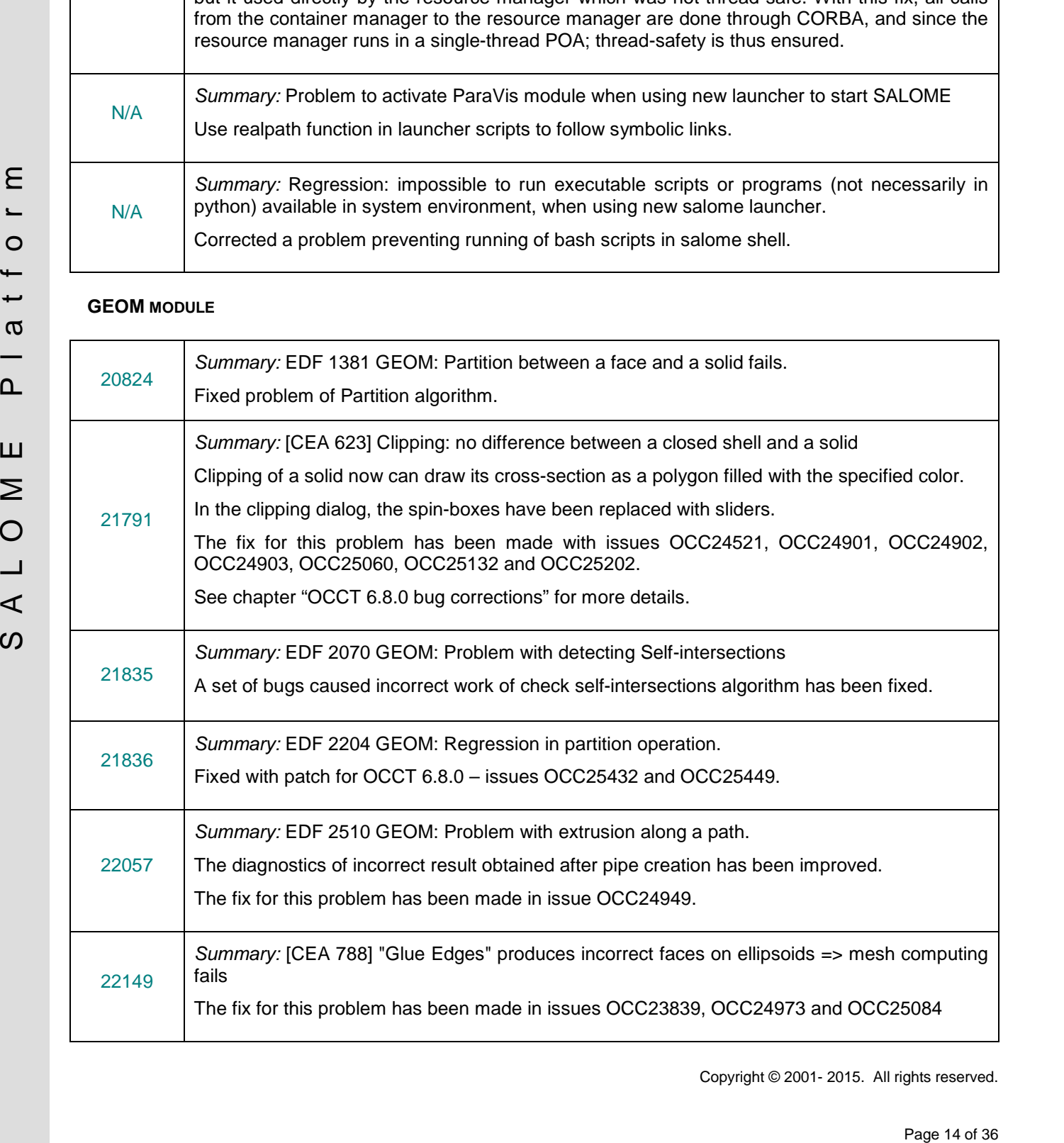

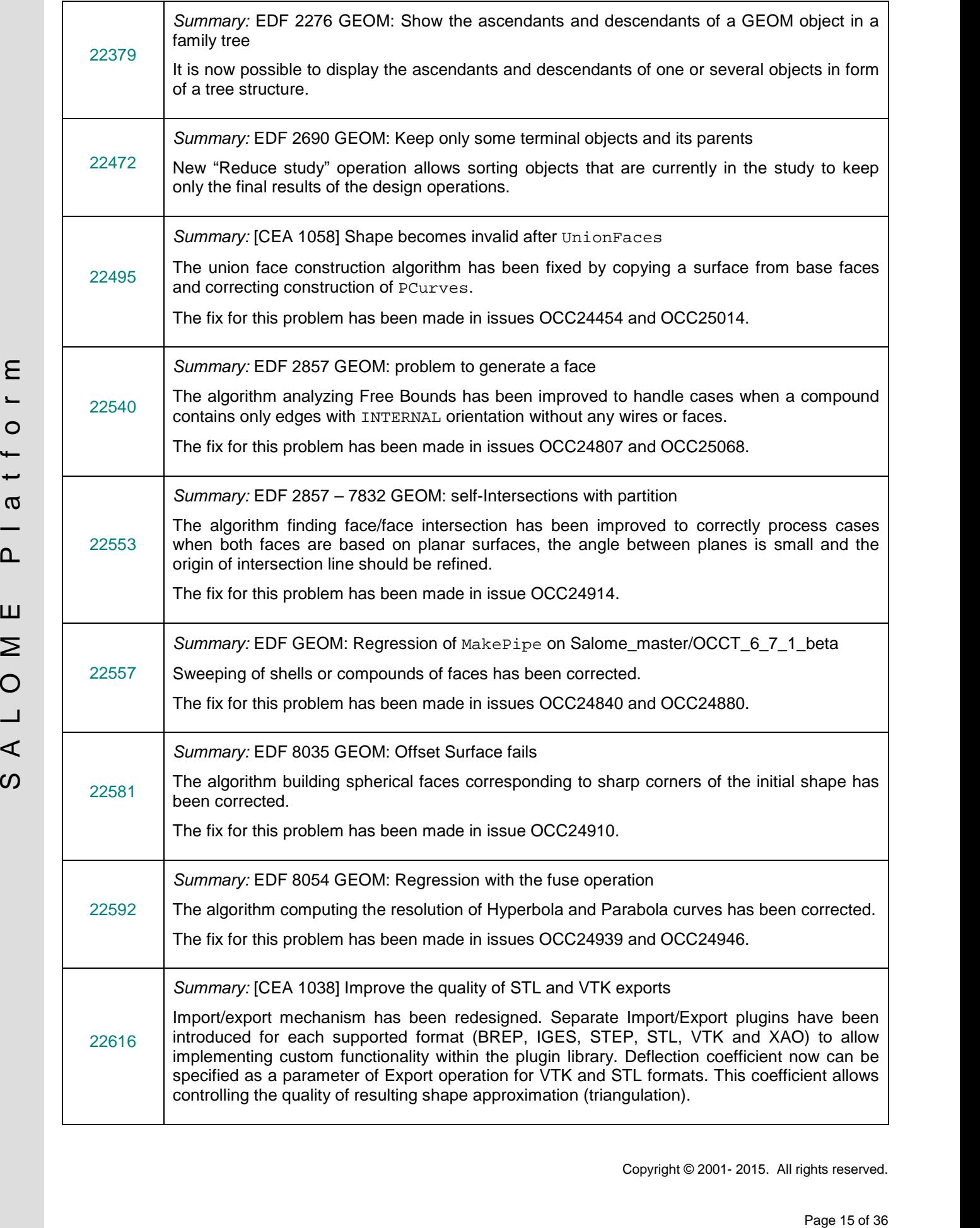

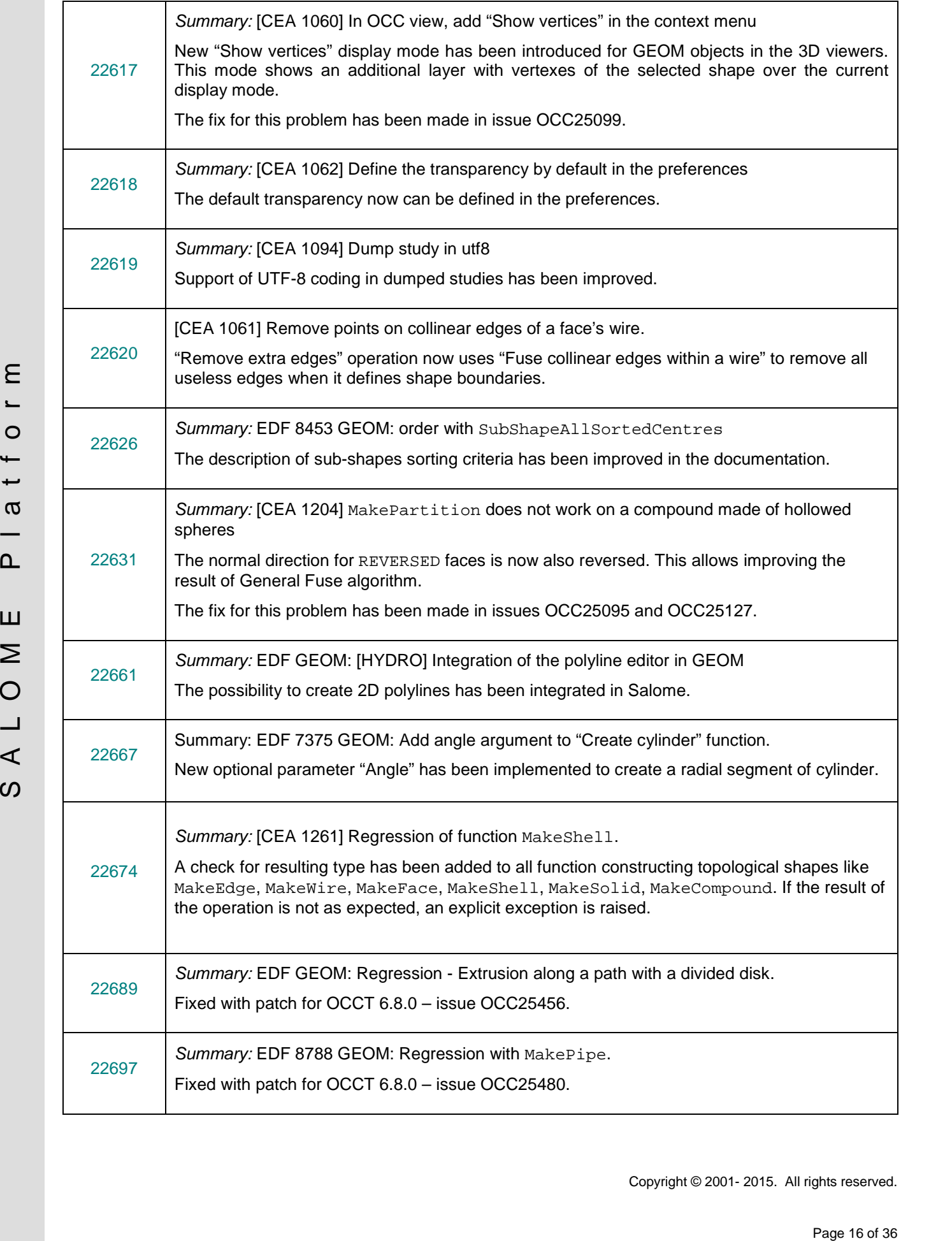

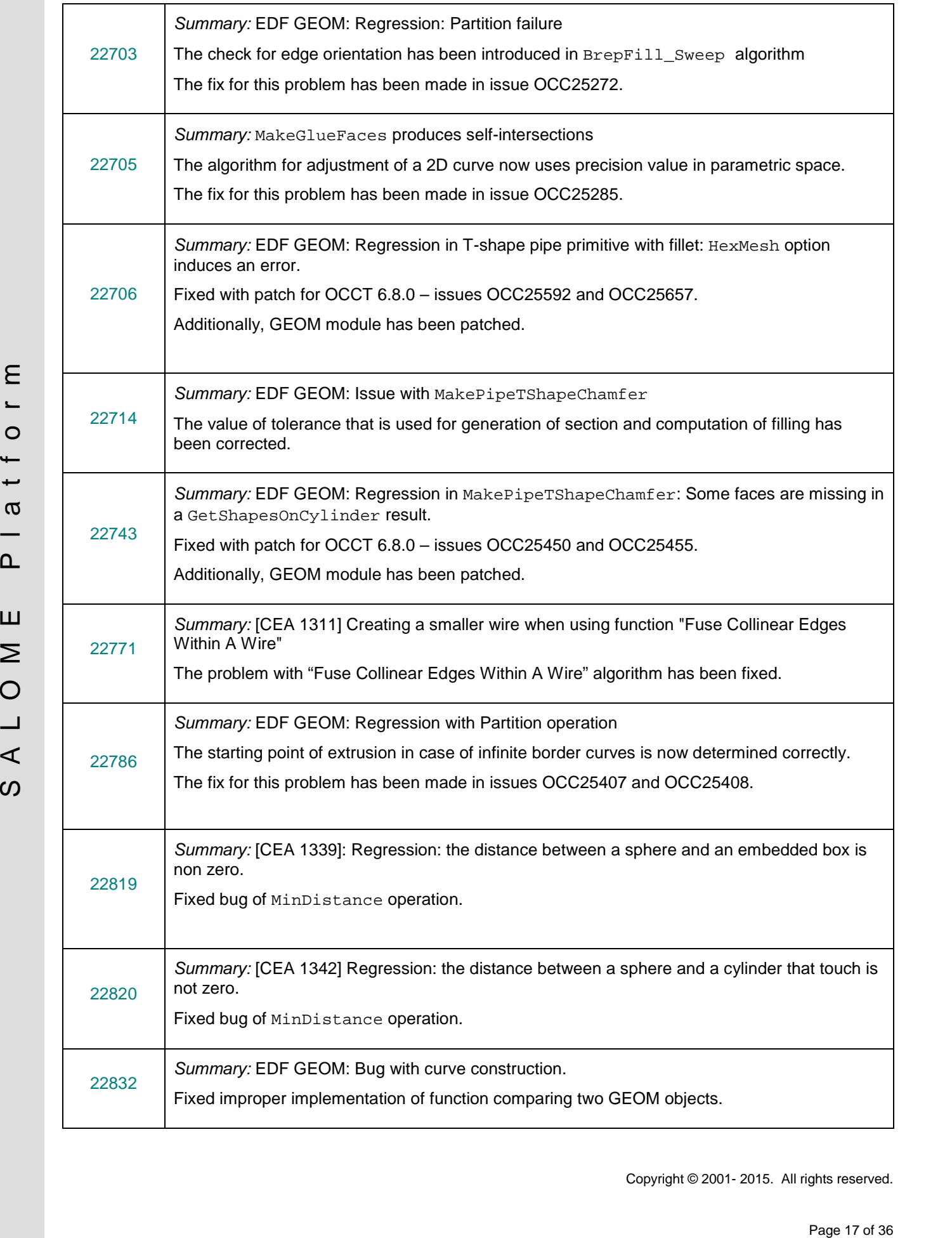

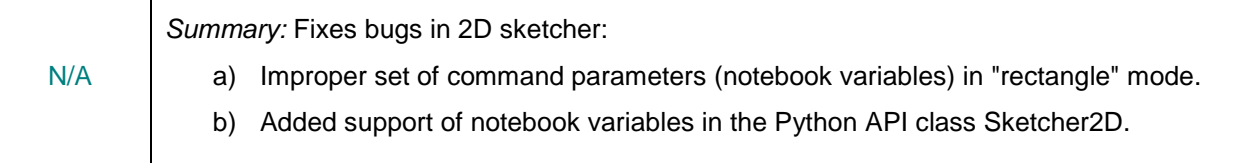

#### **SMESH MODULE**

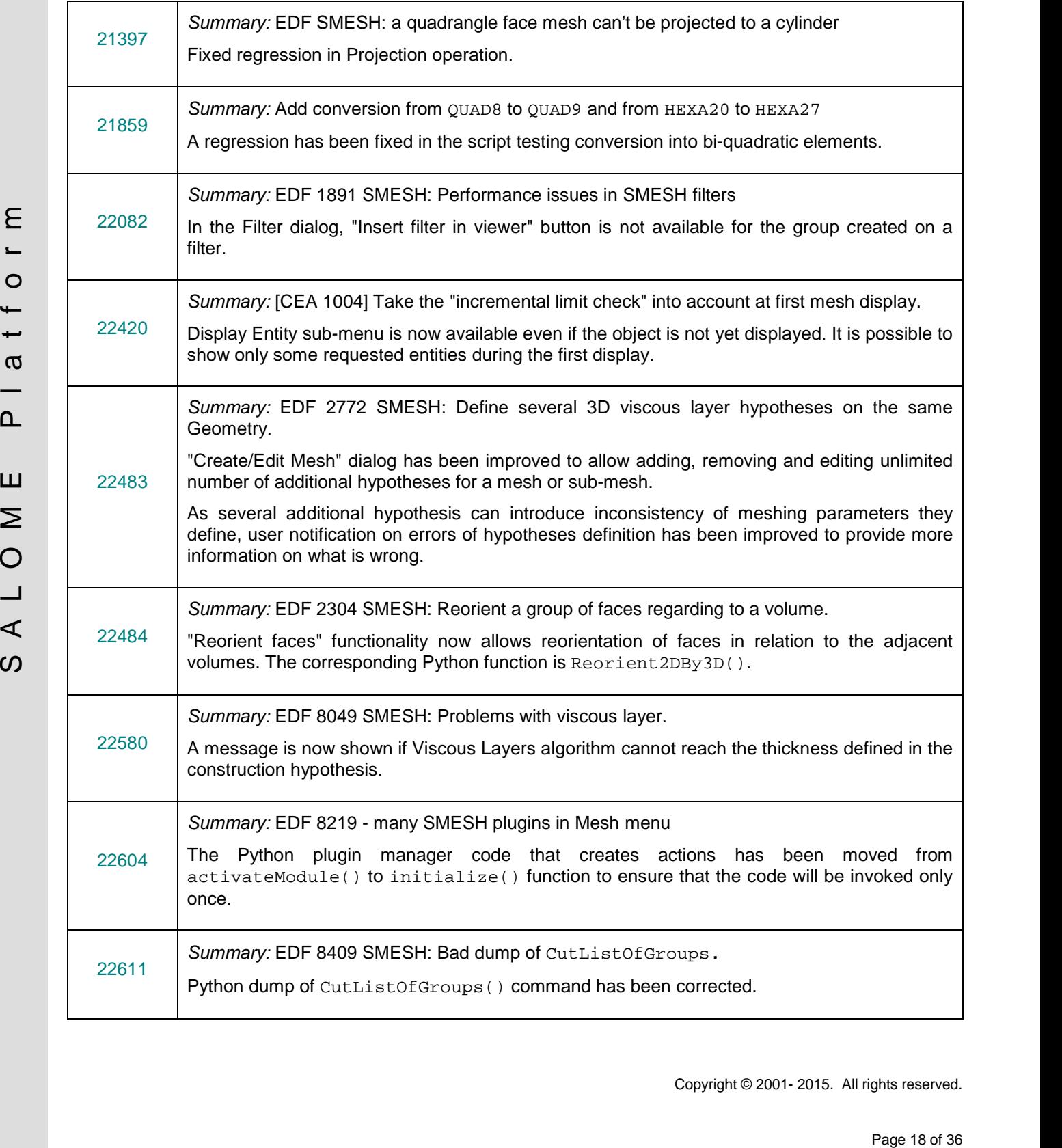

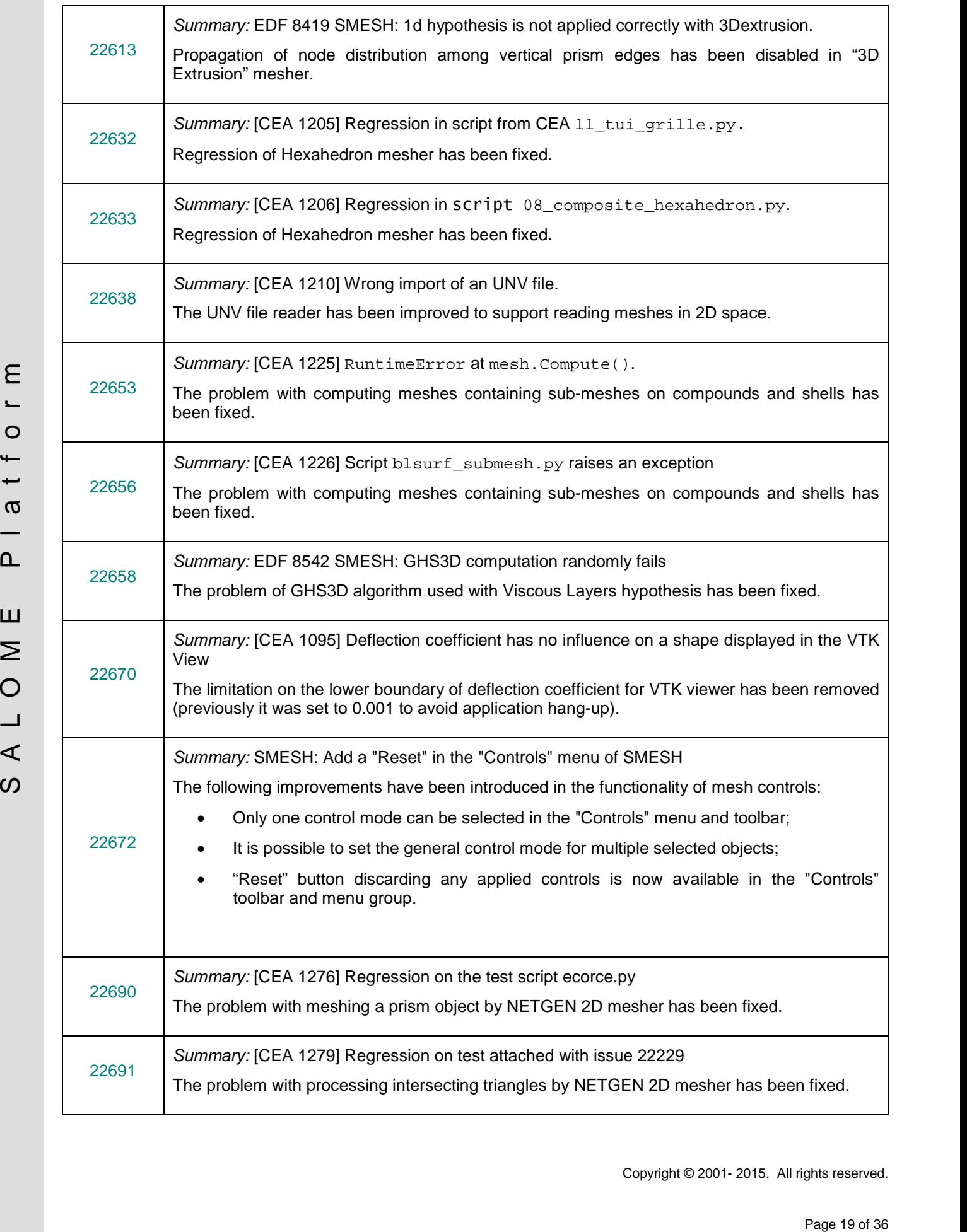

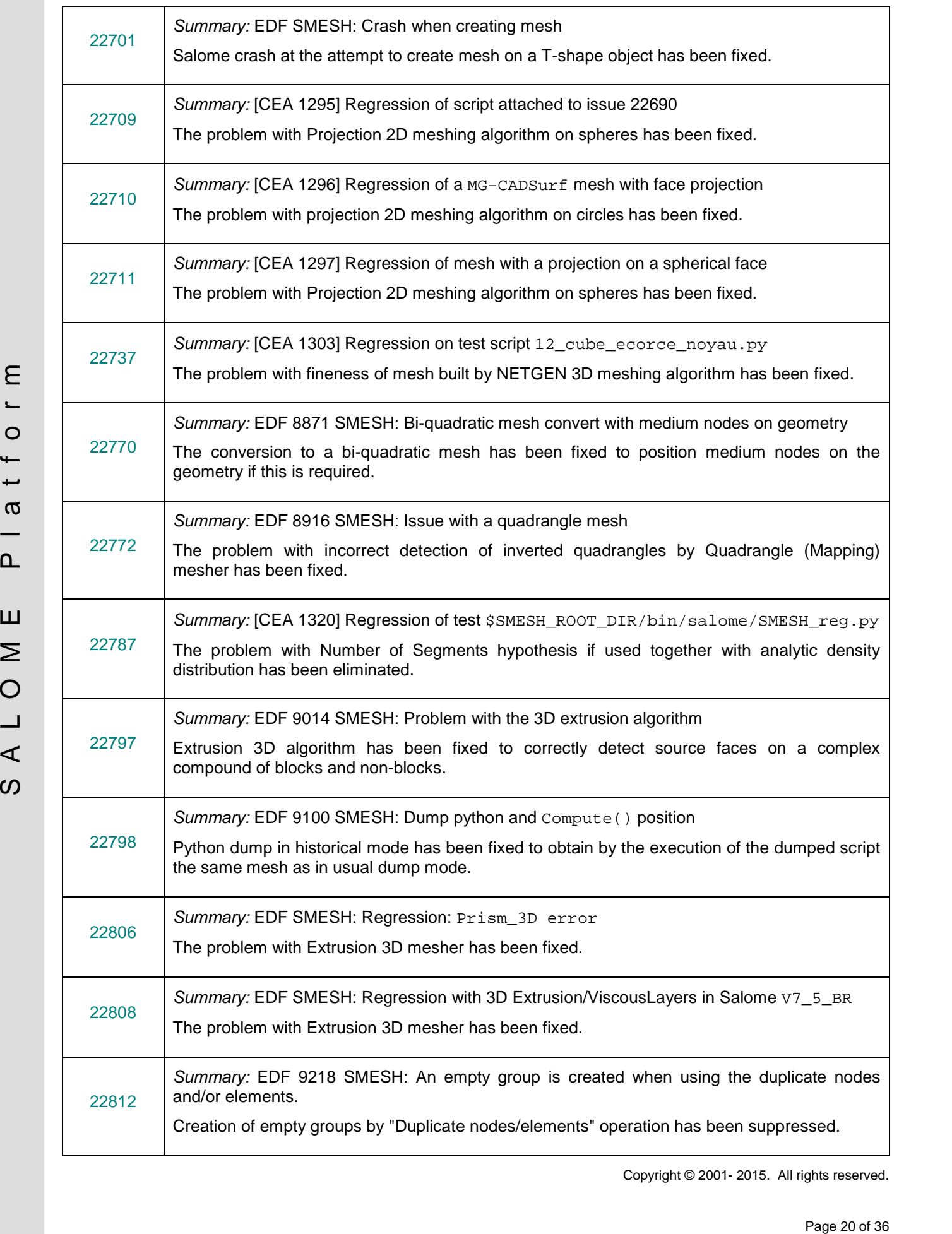

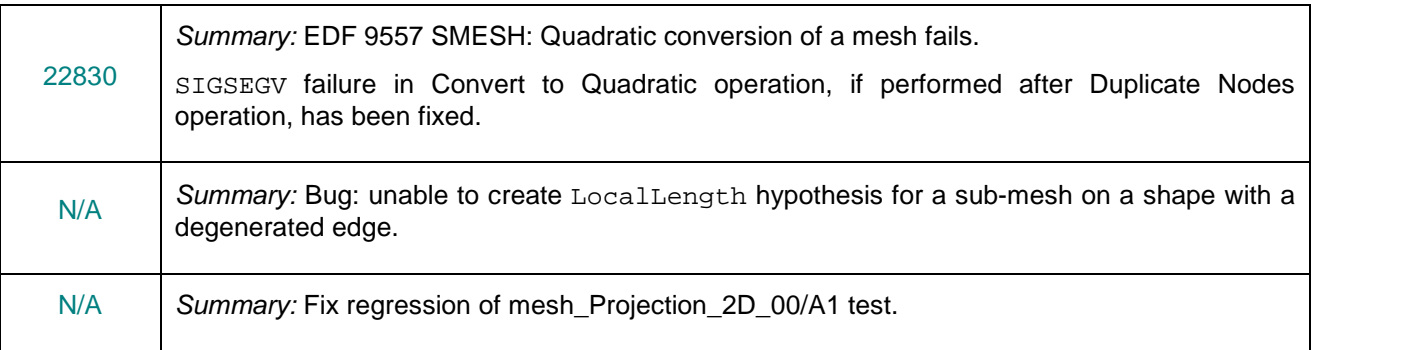

#### **MED MODULE**

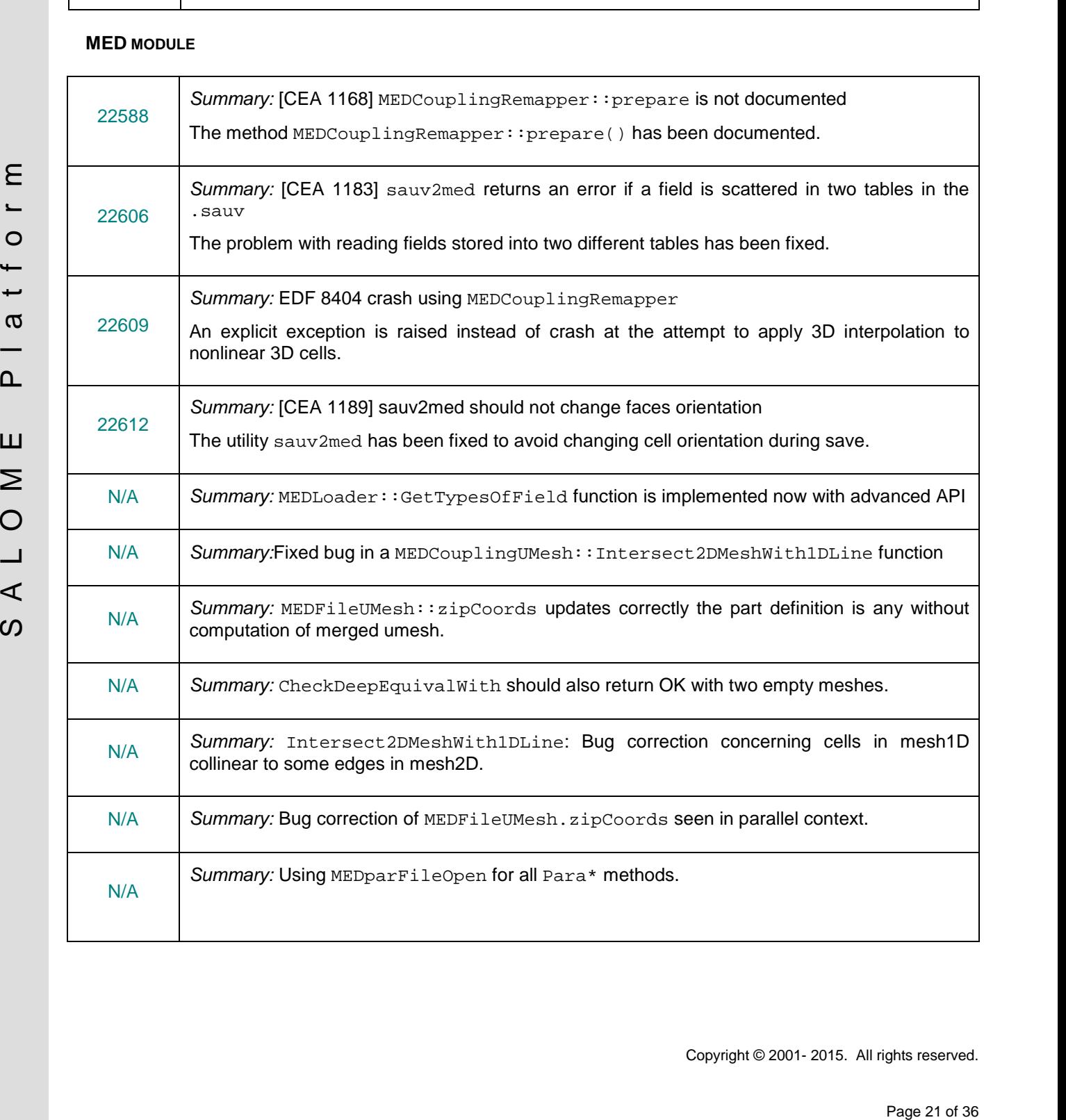

#### **PARAVIS MODULE**

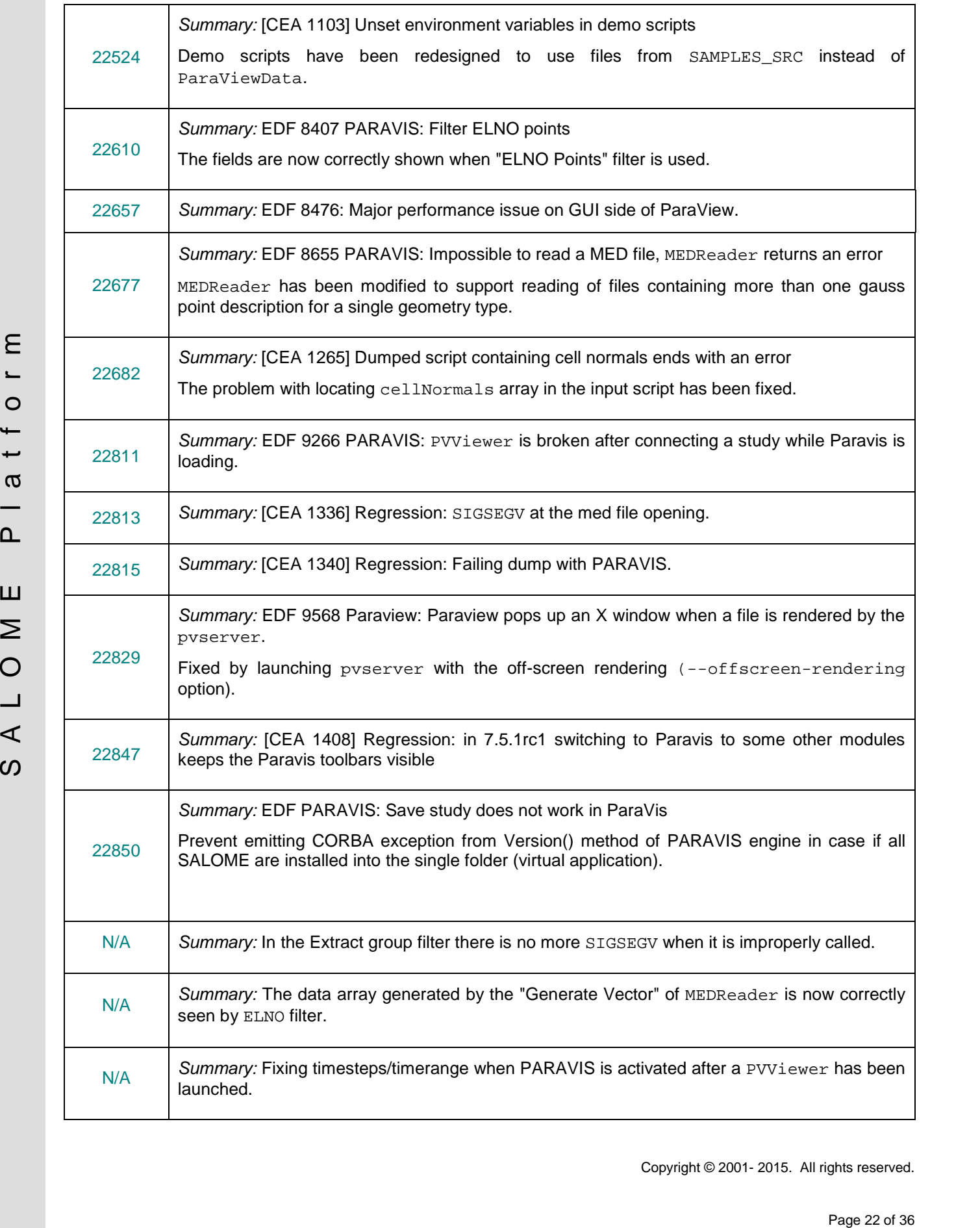

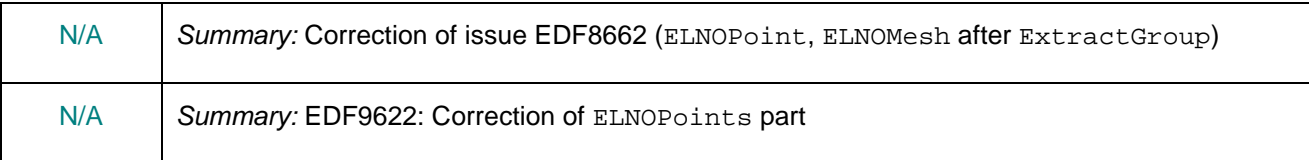

#### **YACS MODULE**

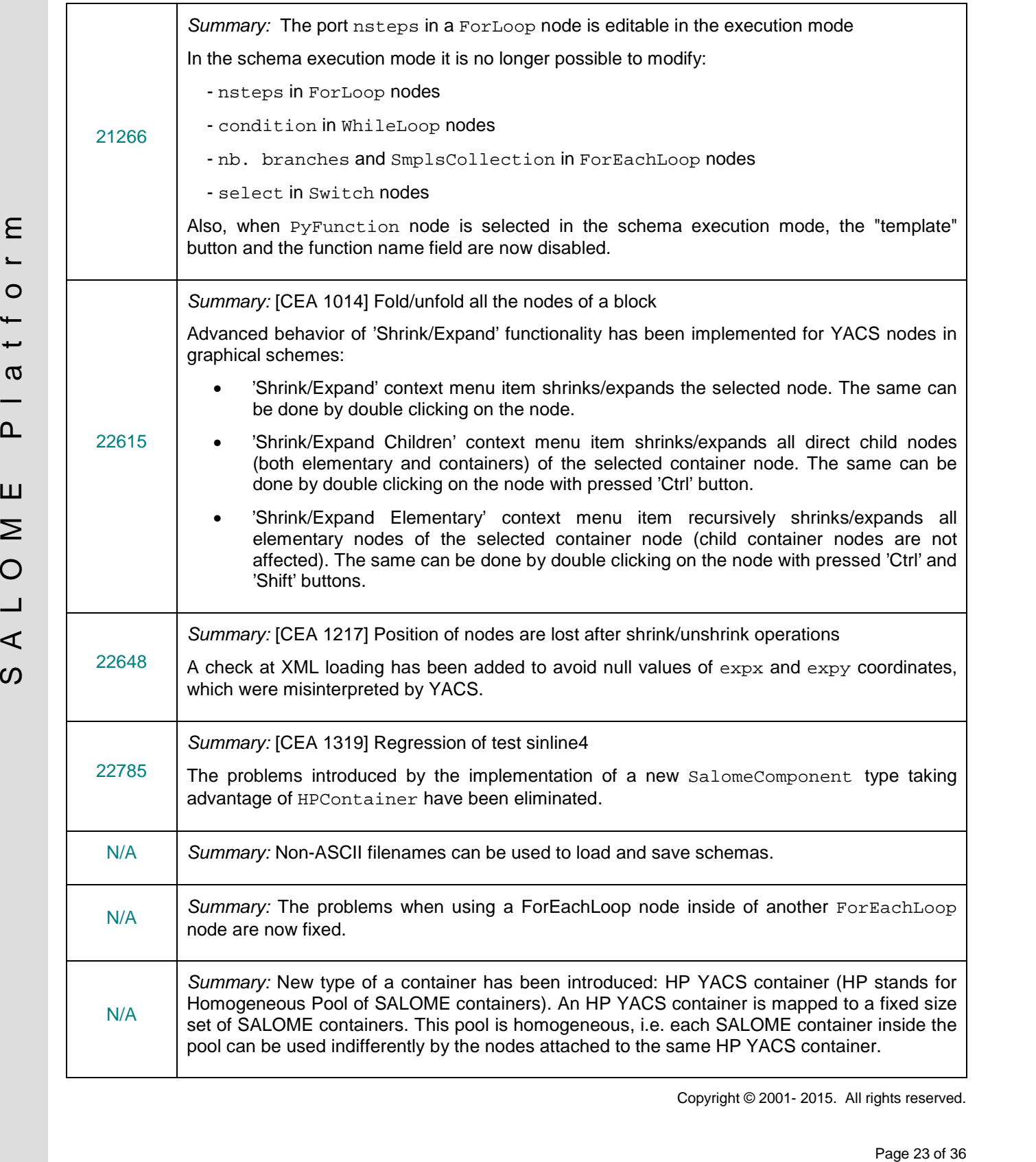

#### **BLSURFPLUGIN MODULE**

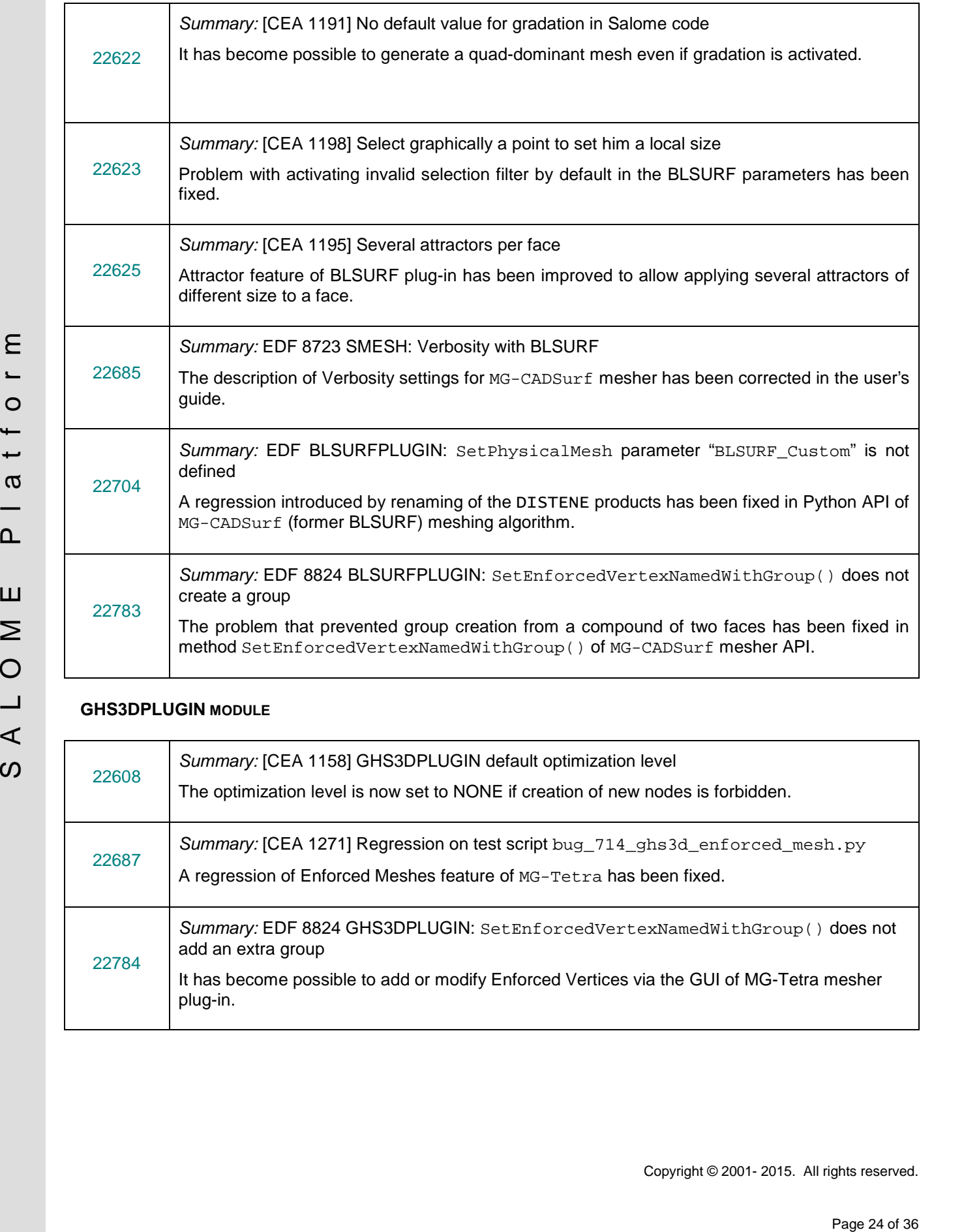

#### **GHS3DPLUGIN MODULE**

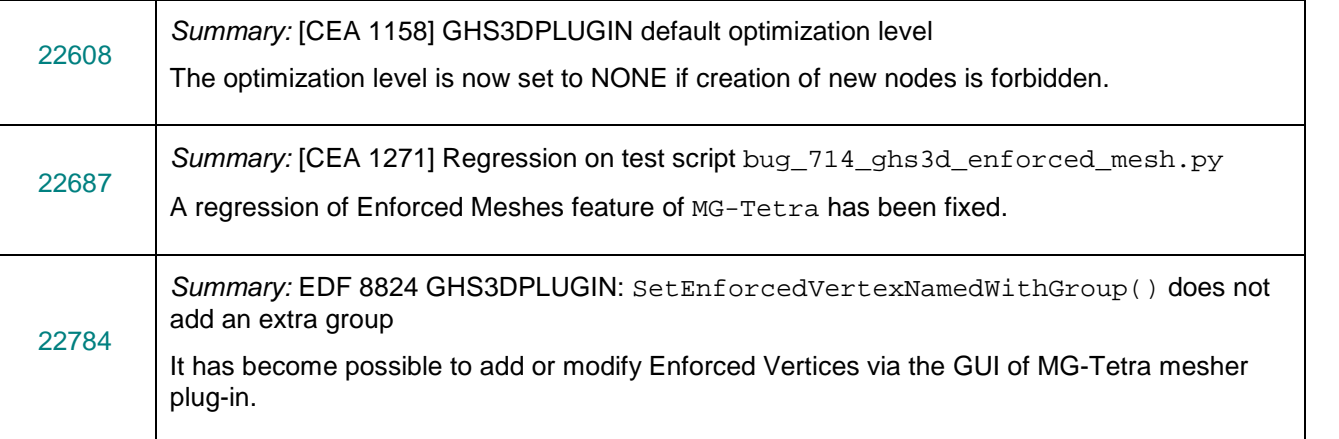

#### **OTHER ISSUES**

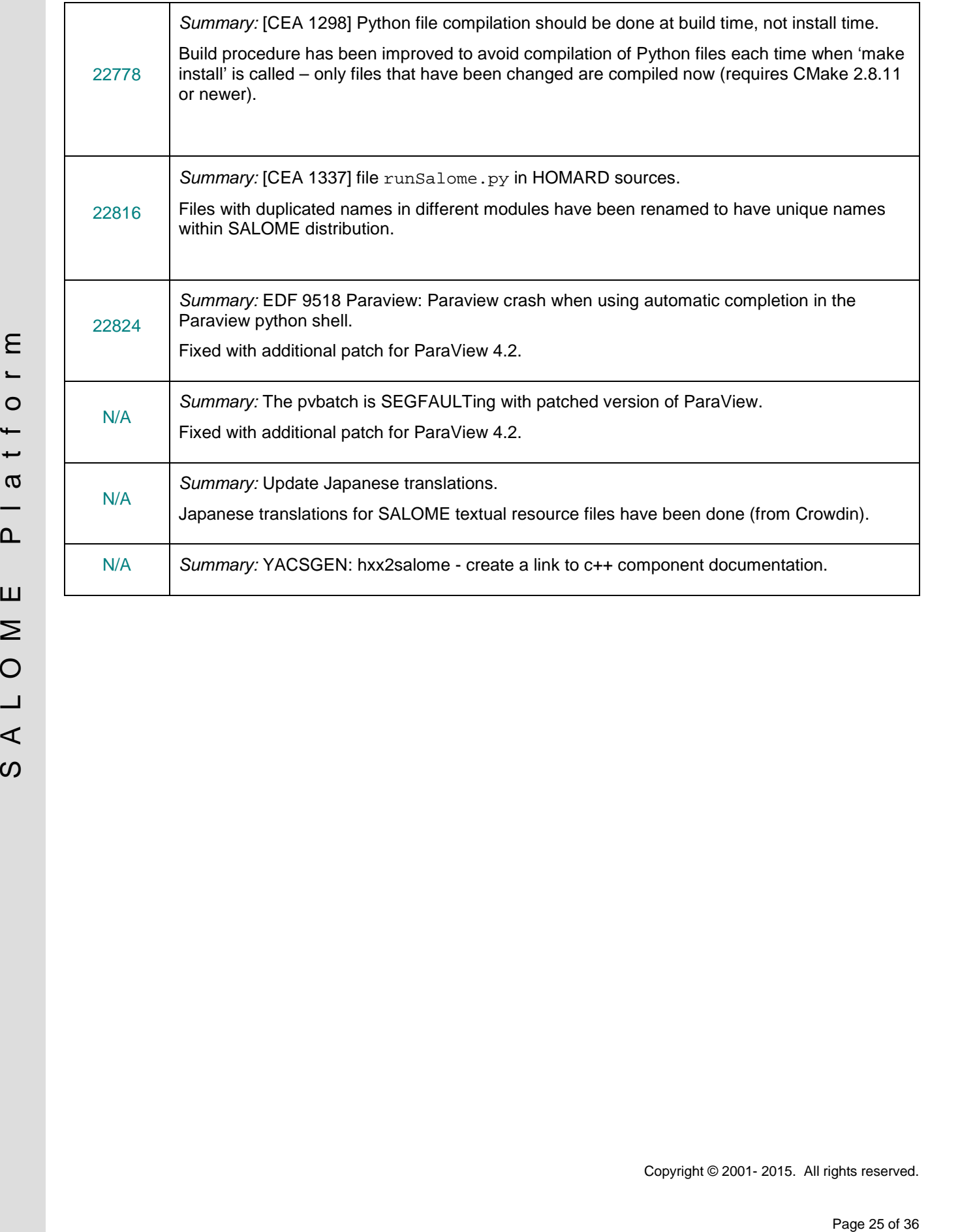

# **OCCT 6.8.0 BUG CORRECTIONS**

This chapter lists bug corrections and improvements made for SALOME project in Open CASCADE Technology. These bug corrections and improvements are included into OCCT version 6.8.0.

Note that only the issues related to SALOME platform are listed below.

#### **CORRECTIONS INCLUDED INTO OFFICIAL OCCT VERSION 6.8.0**

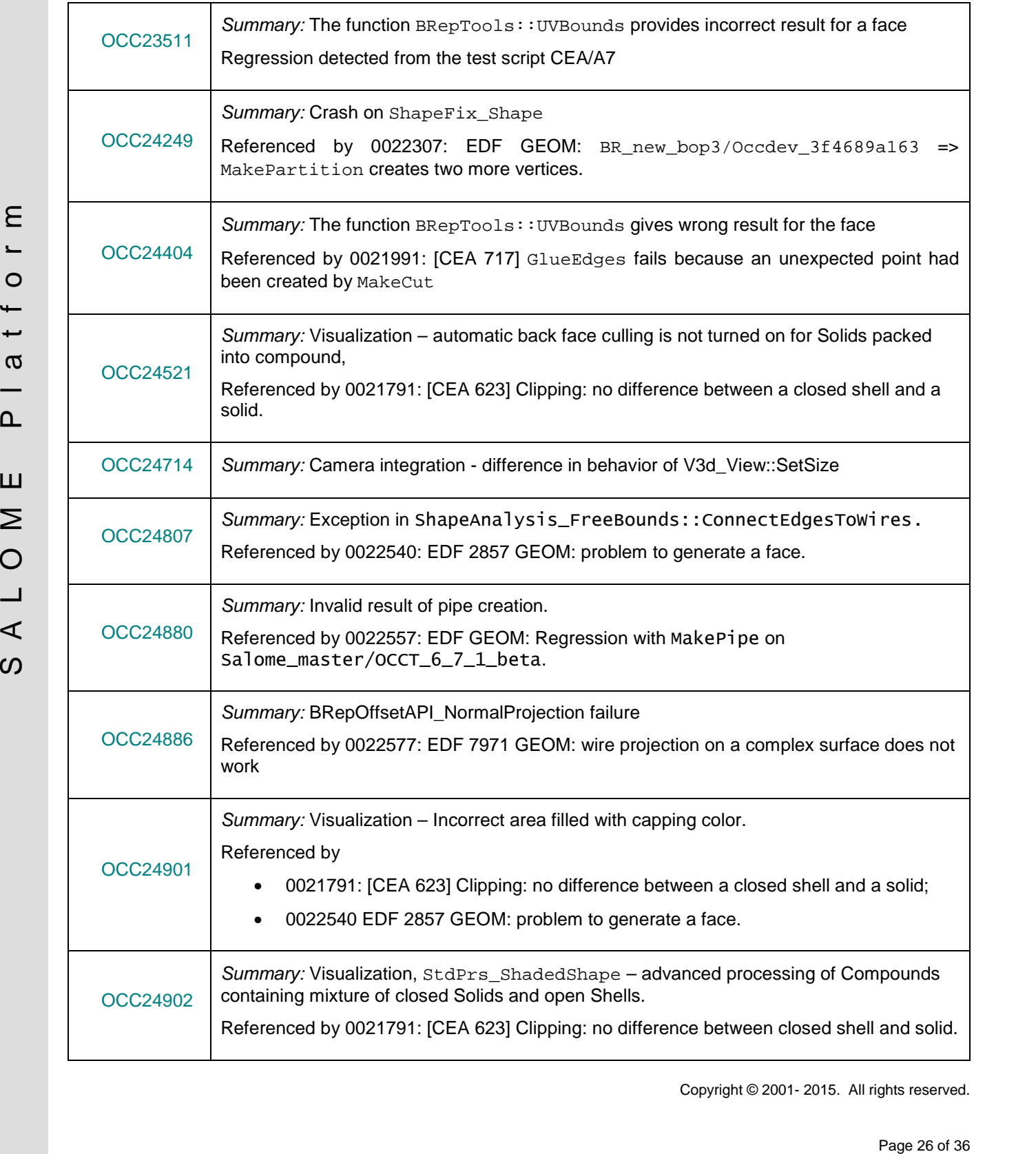

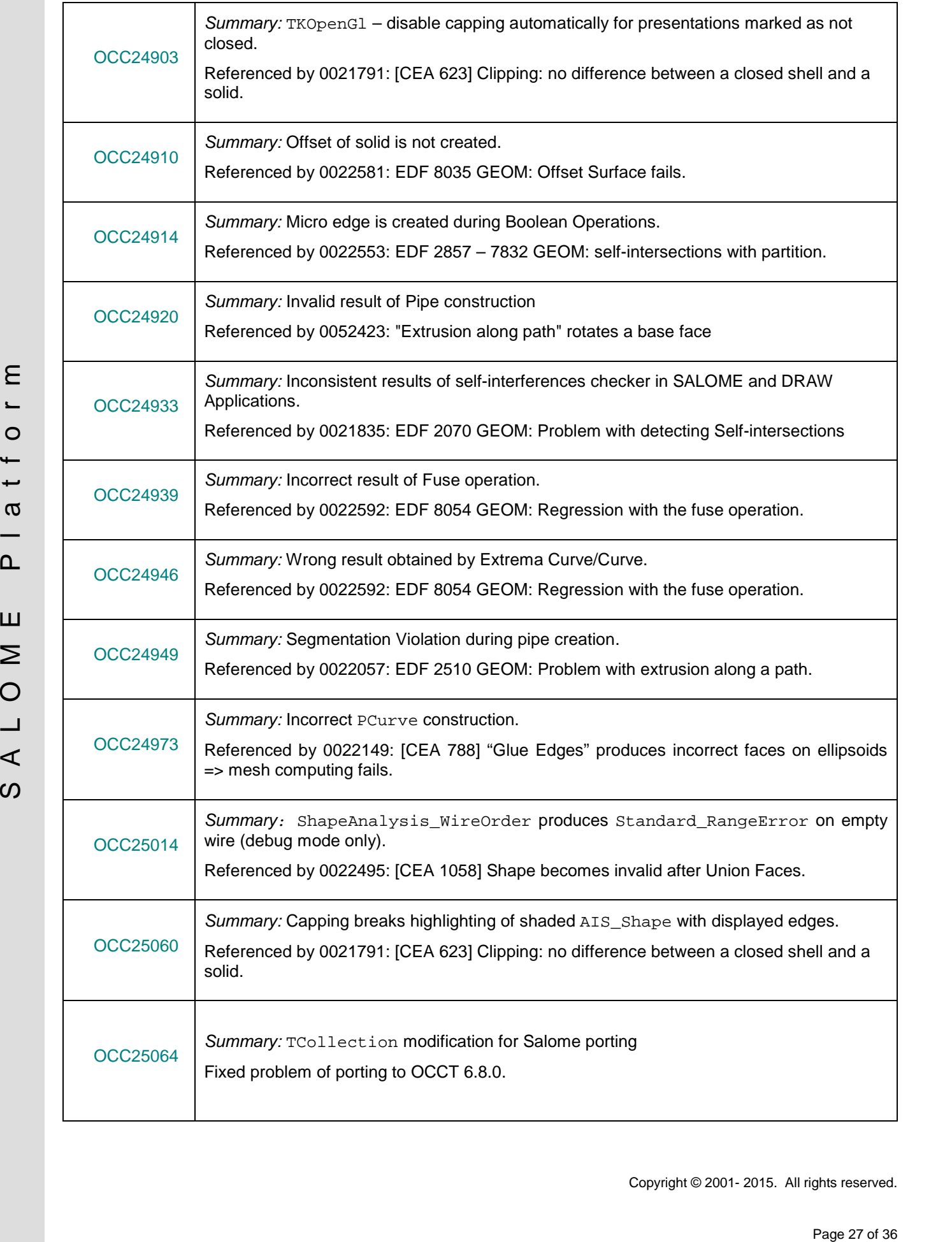

![](_page_27_Picture_261.jpeg)

![](_page_28_Picture_221.jpeg)

#### **CORRECTIONS INCLUDED INTO PATCH FOR OCCT VERSION 6.8.0**

![](_page_28_Picture_222.jpeg)

![](_page_29_Picture_185.jpeg)

### **SUPPORTED LINUX DISTRIBUTIONS AND PRE-REQUISITES**

SALOME 7.5.1 supports Linux Debian 6.0 64bits, Linux Debian 7.1 64bits, Mandriva 2010 64bits, CentOS 5.5 64bits, CentOS 6.3 64bits, Fedora 18 64bits, Ubuntu 13.10 64bits, Windows XP 32bits and 64bits. SALOME 7.5.1 has been tested with the pre-requisites listed in the table below.

SALOME 7.5.1 comes with the same prerequisites versions on all supported platforms (with some exceptions). The table below lists the versions of the products used by SALOME platform. Other versions of the products can also work but it is not guaranteed.

![](_page_30_Picture_832.jpeg)

*\*) Not included into SALOME Installation procedure, Linux only*

*\*\*) Not included into SALOME Installation procedure, Windows only*

*\*\*\*) Minimal required version*

![](_page_31_Picture_604.jpeg)

*\*) Not included into SALOME Installation procedure, Linux only*

*\*\*) Not included into SALOME Installation procedure, Windows only*

*\*\*\*) Minimal required version*

The following products are not used in SALOME directly; they are only required to build other pre-requisite products.

![](_page_31_Picture_605.jpeg)

**NOTE:** For some platforms SALOME uses prerequisites with patches (to fix different problems, like it is done in RPM) and defines specific configuration/compilation options. If you compile products without the Install Wizard we strongly recommend you to check configuration/compilation options using shell scripts located in config\_files folder of the SALOME Installation Wizard.

SALOME 7.5.1 depends on a number of products for run time execution, others are necessary only for compilation or generation of development documentation (like doxygen for example). Below there is a list of mandatory and optional products.

![](_page_32_Picture_437.jpeg)

#### **Software Requirements**

### $\div$  **HOW TO INSTALL AND BUILD SALOME**

Please follow README file from Installation Wizard for correct installation of SALOME and all prerequisites on Linux.

If you would like to compile SALOME from scratch, please use build.sh script delivered with the Installation Wizard. Type "build.sh –h" to see available options of this script.

### **SALOME SYSTEM REQUIREMENTS**

#### **Minimal Configuration:**

- Processor: Pentium IV
- 512 MB RAM
- Hard Drive Space: 3 GB
- Video card 64 MB

#### **Optimal Configuration:**

- Processor: Dual Core
- 2 GB RAM + 2 GB Swap
- Hard Drive Space: 5 GB
- Video card 128 MB

### **HOW TO GET THE VERSION AND PRE-REQUISITES**

SALOME 7.5.1 pre-compiled binaries for Linux Mandriva 2010 64bits, Debian 6.0 64bits, Debian 7.1 64bits CentOS 5.5 64bits, CentOS 6.3 64bits, Fedora 18 64bits, Ubuntu 13.10 64bits, Windows XP 32bits and 64bits can be retrieved from the SALOME web site <http://www.salome-platform.org> or from ftp repository ftp://ftp.opencascade.com.

The SALOME Installation procedure includes SALOME modules sources, and it is possible to build sources from scratch using build. sh script coming with installation procedure.

Processor: Pentium IV<br>  $\frac{1}{2}$  A L B A R AN<br>  $\frac{1}{2}$  A L B A L B A L B A L B A L B A L B A L B A L B A L B A L B A L B A L B A L B A L O M E D A L B A L B A L B A L B A L B A L B A L B A L B A L B A L B A L B A L B A SALOME Installation procedure for Linux includes a patch for NETGEN which is placed inside NETGENPLUGIN module sources. This patch is used for all platforms to fix several bugs of NETGEN. During the compilation on NETGEN from sources by the SALOME Installation Wizard, the patch is applied automatically to the standard NETGEN distribution. You can download NETGEN 4.9.13 from its official site using the following link: [http://www.hpfem.jku.at/netgen.](http://www.hpfem.jku.at/netgen)

All other pre-requisites can be obtained either from your Linux distribution (please be sure to use a compatible version) or from the distributors of these pre-requisites (for example, <http://qt.nokia.com> for Qt). Note that for some of pre-requisite products SALOME Installation procedure also includes patches that fix the problems detected by SALOME.

### *<b>W* KNOWN PROBLEMS AND LIMITATIONS

- The following modules are obsolete and not included into SALOME 7.5.1 release: FILTER, SUPERV, MULTIPR, VISU (Post-Pro). These modules are considered obsolete and not supported anymore.
- Application crash might occur on the data publication in the study if both data server and CPP container are running in the standalone mode.
- On some platforms the default font settings used in SALOME might cause bad application look-nfeel. This problem can be solved by changing the font settings with qtconfig utility included into the distribution of Qt 4.
- The following limitations refer to BLSURF plug-in:
	- o Mesh contains inverted elements, if it is based on a shape, consisting of more than one face (box, cone, torus...) and if the option "Allow Quadrangles (Test)" has been checked before computation.
	- o SIGFPE exception is raised after trying to compute a mesh based on a box with "Patch independent" option checked.
	- o It has been found out that BLSURF algorithm cannot be used as a local algorithm (on sub meshes) and as a provider of low-level mesh for some 3D algorithms because BLSURF mesher (and, consequently, the plug-in) does not provide information on node parameters on edges (U) and faces (U, V). For example, the following combinations are impossible:
		- global MEFISTO or Quadrangle(mapping) + local BLSURF;
		- **BLSUFR + Projection 2D from faces meshed by BLSURF;**
		- local BLSURF + Extrusion 3D.
- Sometimes regression test bases give unstable results; in this case the testing should be restarted.
- A native VTK can be used only after manual recompilation with the GL2PS component.
- NETGEN 1D-2D and 1D-2D-3D algorithm do not require definition of 2D and 1D algorithms and hypotheses for both mesh and sub-mesh. 2D and 1D algorithms and hypotheses defined with NETGEN 1D-2D or 1D-2D-3D algorithm will be ignored during calculation.
- SALOME in general supports reading of documents from earlier versions but the documents created in the new version may not open in earlier ones. However, some studies may work incorrectly in SALOME 7x; mainly it concerns studies with Post-Pro data in which med v2.1 files have been imported. Due to removal of med v2.1 support and deprecation of Post-Pro module in SALOME series 7x, there can be problems with opening of such studies in SALOME.
- If SALOME modules are not installed in a single folder, SALOME may not work in the CSH shell since the environment variables are too long by default. In this case, it is suggested to use SH or to install all modules in the same folder.
- The measurement of a statistic progress<br>
The following lematics refer to BLSURF progrims<br>
25 of Section Contents are the Section 14 Statistic product in the Section 14 Statistic Procedure (Test) This best of the Section • During the compilation of OCCT 6.x by Makefiles on a station with NVIDIA video card you can experience problems because the installation procedure of NVIDIA video driver removes library libGL.so included in package libMesaGL from directory /usr/X11R6/lib and places this library libGL.so in directory /usr/lib. However, libtool expects to find the library in directory /usr/X11R6/lib, which causes compilation failure (See /usr/X11R6/lib/libGLU.la). We suggest making symbolic links in that case using the following commands:
	- ln -s /usr/lib/libGL.so /usr/X11R6/lib/libGL.so
	- ln -s /usr/lib/libGL.la /usr/X11R6/lib/libGL.la
	- Stream lines presentation cannot be built on some MED fields due to limitations in VTK.
	- MEFISTO algorithm sometimes produces different results on different platforms.
- In some cases the number of triangles generated by MEFISTO may be different at each attempt of building the mesh.
- When generating a 2D mesh with "Maximum Area" hypothesis used, MEFISTO algorithm can produce cells with maximum area larger than specified by the hypothesis.
- For the current moment, because of the ParaView application architecture limitations, PARAVIS module has the following known limitations:
	- o PARAVIS module works unstably using a remote connection; when SALOME is running on a remote computer, activation of PARAVIS module can sometimes lead to the application hang-up.
	- o PARAVIS module compilation can fail on 64-bit platforms when building ParaMEDCorba plugin (due to crash of kwProcessXML tool during generation of the plugin documentation). In such case it is necessary to unset VTK\_AUTOLOAD\_PATH environment variable and restart the compilation, for example:

[bash%] unset VTK\_AUTOLOAD\_PATH

- Loading big files in ParaVis might render SALOME instable. This will be fixed in the next release and can be avoided in the current version by one of the two solutions below:
	- In ParaVis settings (ParaVis tab), disable the use of the external pvserver. This approach has the limitation that it is not possible to execute ParaVis' Python scripts outside the SALOME graphical interface (for instance, from an external terminal).
	- In ParaVis settings (ParaView tab  $\rightarrow$  RenderView tab), increase the amount of memory under "Remote/Parallel rendering options" to something bigger than the default 20 MB (for example 200 MB).
- PARKVIS model of State Distribution and take the State Distribution seven building peranetric or the plays documentation,<br>  $\mu_{\text{AB}}(x) = \mu_{\text{AB}}(x)$  and the interest are in the state of YF, JUTOLDAC, PATH environment vari o ParaVis module executes ParaView-related code in the standalone pvserver process that is launched with --offscreen-rendering option; this can cause problems with displaying data in ParaVis module if graphic card driver does not support off-screen rendering feature.